## Projektor Dell™ M410HD Uživatelská Příručka

### **Poznámky, Upozornění a Výstrahy**

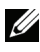

**POZNÁMKA:** Slovo POZNÁMKA označuje důležité informace, které vám pomohou projektor lépe používat.

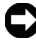

**UPOZORNĚNÍ:** Slovo UPOZORNĚNÍ upozorňuje na možné poškození hardwaru nebo ztrátu dat a informuje o tom, jak se těmto problémům vyhnout.

**POZOR: Výstraha poukazuje na riziko poškození majetku, poranění nebo smrtelného úrazu.**

**Informace uvedené v tomto dokumentu podléhají změnám bez upozornění. © 2009 Dell Inc. Všechna práva vyhrazena.**

Jakákoli reprodukce těchto písemných materiálů bez písemného souhlasu společnosti Dell Inc. je přísně zakázána.

Ochranné známky použité v tomto textu: *Dell* a *logo DELL* jsou ochranné známky společnosti Dell Inc.; *DLP* a logo *DLP* jsou ochranné známky společnosti TEXAS INSTRUMENTS INCORPORATED; *Microsoft* a *Windows* jsou ochranné známky nebo registrované ochranné známky společnosti Microsoft Corporation v USA nebo v jiných zemích.

Ostatní ochranné známky a obchodní názvy použité v tomto dokumentu mohou odkazovat na majitele těchto známek, názvů nebo jejich produktů. Společnost Dell Inc. se zříká jakýchkoli nároků na jiné než vlastní obchodní známky a názvy.

**Model M410HD**

**Prosinec 2009 Rev. A00**

 $\mathcal{L}_\text{max}$  , where  $\mathcal{L}_\text{max}$ 

## Obsah

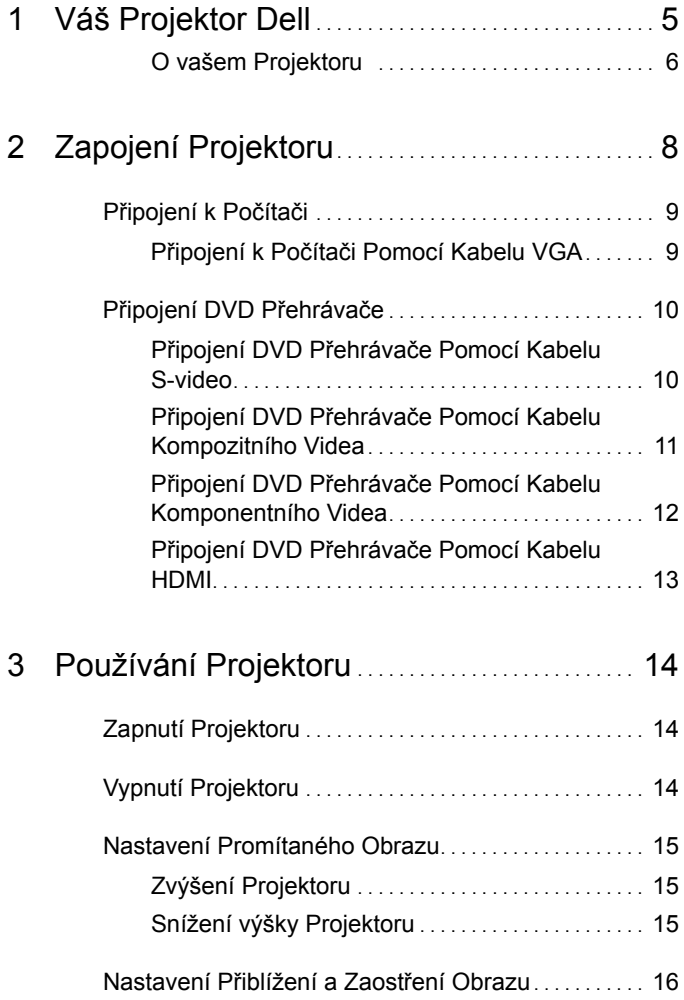

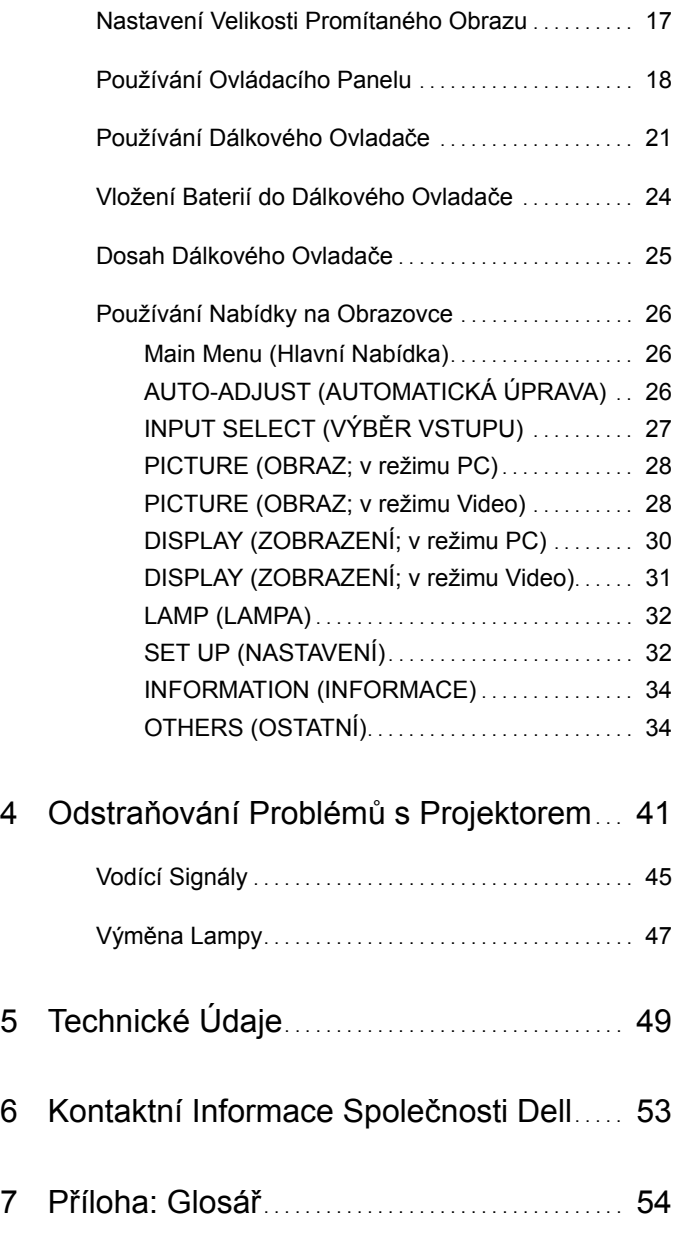

# **1**

## <span id="page-4-0"></span>**Váš Projektor Dell**

<span id="page-4-1"></span>Váš projektor se dodává s tímto vyobrazeným příslušenstvím. Ujistěte se, že máte vše, a kontaktujte společnost Dell™ v případě, že něco chybí.

**Obsah Balení**

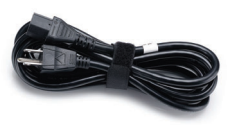

Napájecí kabel Kabel VGA 1,8 m (VGA na VGA)

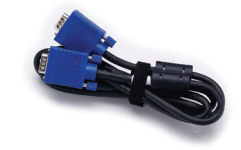

Přenosná brašna **Dálkový ovladač** 

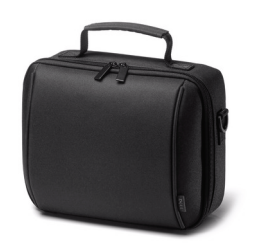

Disk CD s uživatelskou příručkou a dokumentací

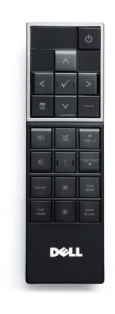

Baterie AAA (2)

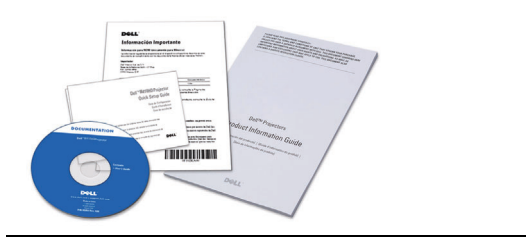

#### <span id="page-5-2"></span><span id="page-5-0"></span>**O vašem Projektoru**

*Pohled Shora Pohled Zdola*

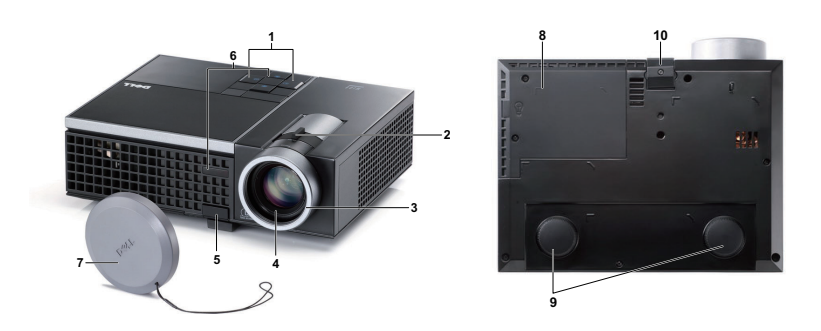

<span id="page-5-8"></span><span id="page-5-7"></span><span id="page-5-6"></span><span id="page-5-5"></span><span id="page-5-4"></span><span id="page-5-3"></span>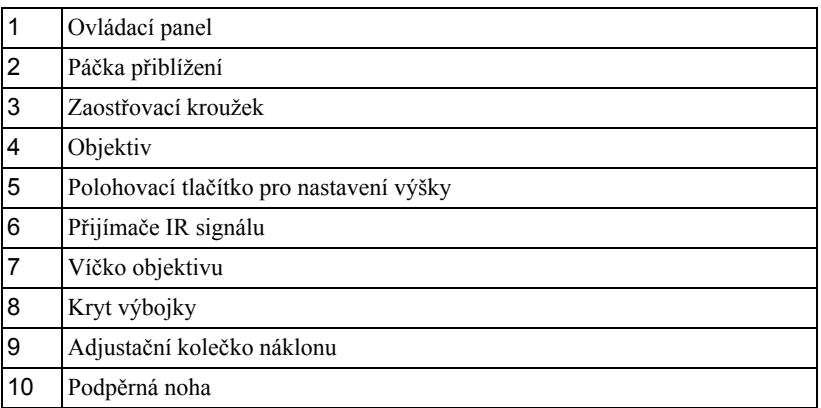

#### **POZOR: Bezpečnostní Pokyny**

- <span id="page-5-1"></span>Nepoužívejte projektor v blízkosti spotřebičů, které vytvářejí velké množství tepla.
- Nepoužívejte projektor na extrémně prašných místech. Prach může způsobit selhání systému a projektor se automaticky vypne.
- Projektor musí být umístěn na dobře větraném místě.
- Neblokujte větrací průduchy a otvory na projektoru.
- Projektor je třeba používat v předepsaném rozsahu venkovní teploty (5ºC až 35ºC).
- Nedotýkejte se větracího výstupu, protože může být po zapnutí projektoru nebo bezprostředně po jeho vypnutí velmi horký.
- **7** Když je projektor zapnutý, nedívejte se do objektivu, protože by mohlo dojít k poškození zraku.
- **8** Neumíst'ujte žádné předměty do blízkosti nebo před projektor ani nezakrývejte objektiv, když je projektor zapnutý, protože by žár mohl způsobit roztavení nebo požár předmětu.

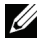

**POZNÁMKA:** Další informace viz *Bezpečnostní zásady* dodané s projektorem.

# 

## <span id="page-7-1"></span><span id="page-7-0"></span>**Zapojení Projektoru**

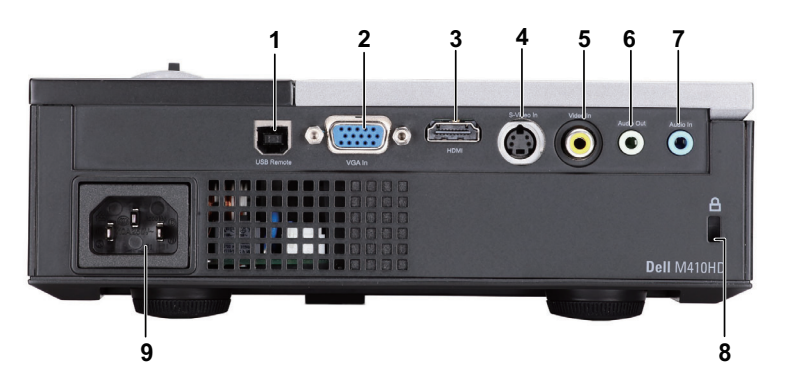

<span id="page-7-6"></span><span id="page-7-5"></span><span id="page-7-4"></span><span id="page-7-3"></span>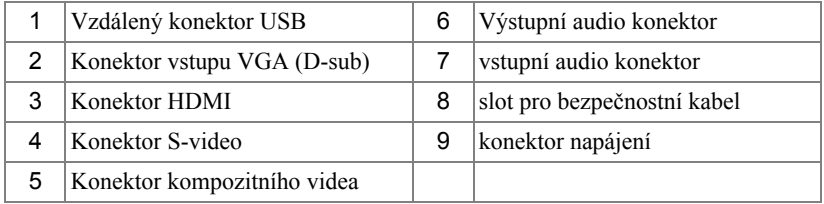

<span id="page-7-2"></span>**POZOR: Než začnete provádět jakýkoli postup v tomto oddílu, zajistěte splnění bezpečnostních pokynů na straně [strana 6](#page-5-1).**

## <span id="page-8-2"></span><span id="page-8-0"></span>**Připojení k Počítači**

#### <span id="page-8-1"></span>**Připojení k Počítači Pomocí Kabelu VGA**

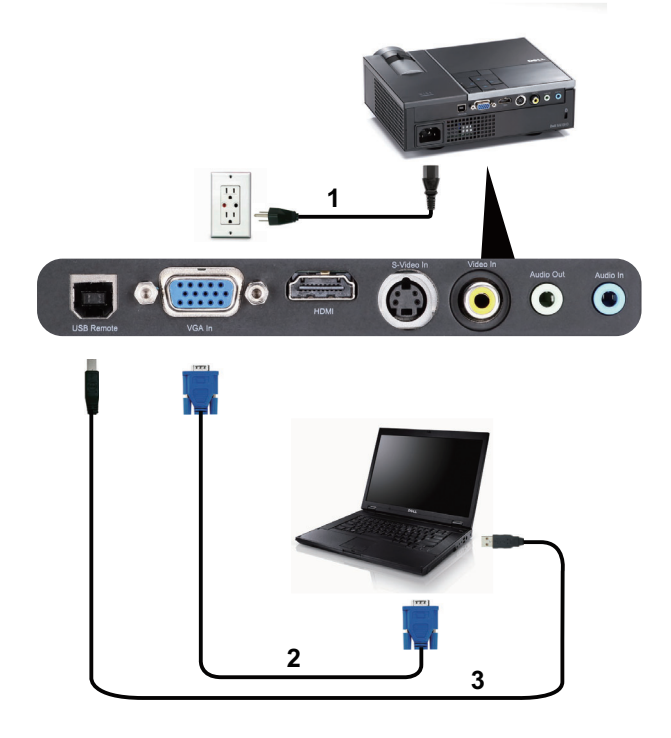

<span id="page-8-5"></span><span id="page-8-4"></span><span id="page-8-3"></span>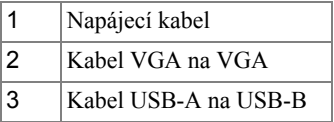

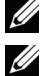

**24 POZNÁMKA:** Kabel USB není dodán s projektorem.

**POZNÁMKA:** Chcete-li používat funkce O stránku nahoru a O stránku dolů na dálkovém ovladači, musí být připojen kabel USB.

## <span id="page-9-0"></span>**Připojení DVD Přehrávače**

#### <span id="page-9-4"></span><span id="page-9-1"></span>**Připojení DVD Přehrávače Pomocí Kabelu S-video**

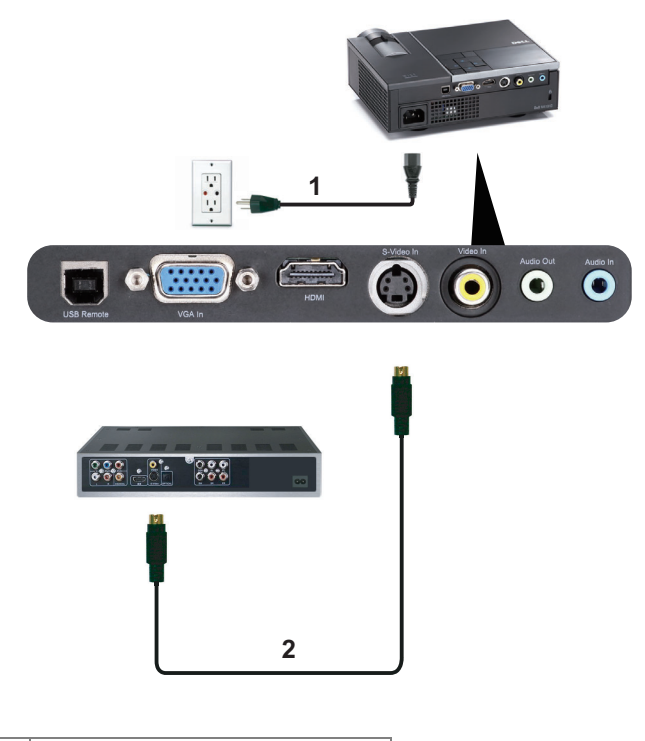

<span id="page-9-3"></span><span id="page-9-2"></span>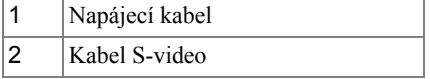

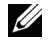

**POZNÁMKA:** Kabel S-video není dodán s projektorem. Můžete zakoupit prodlužovací kabel S-Video (50/100 stop) na webu společnosti Dell **dell.com**.

<span id="page-10-3"></span><span id="page-10-0"></span>**Připojení DVD Přehrávače Pomocí Kabelu Kompozitního Videa**

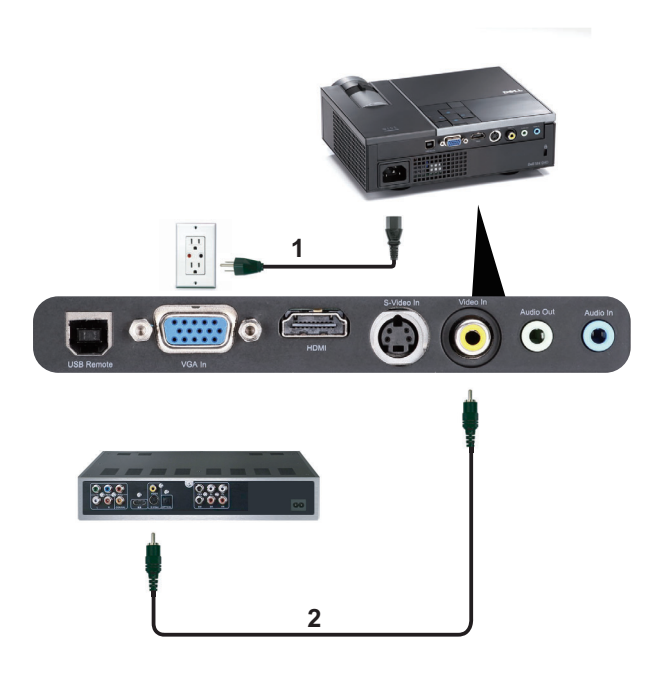

<span id="page-10-2"></span><span id="page-10-1"></span>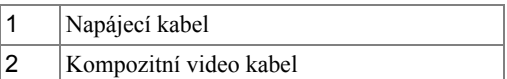

**20 POZNÁMKA:** Kabel kompozitního videa není dodán s projektorem. Můžete zakoupit kabel kompozitního videa (50/100 stop) na webu společnosti Dell **dell.com**.

#### <span id="page-11-3"></span><span id="page-11-0"></span>**Připojení DVD Přehrávače Pomocí Kabelu Komponentního Videa**

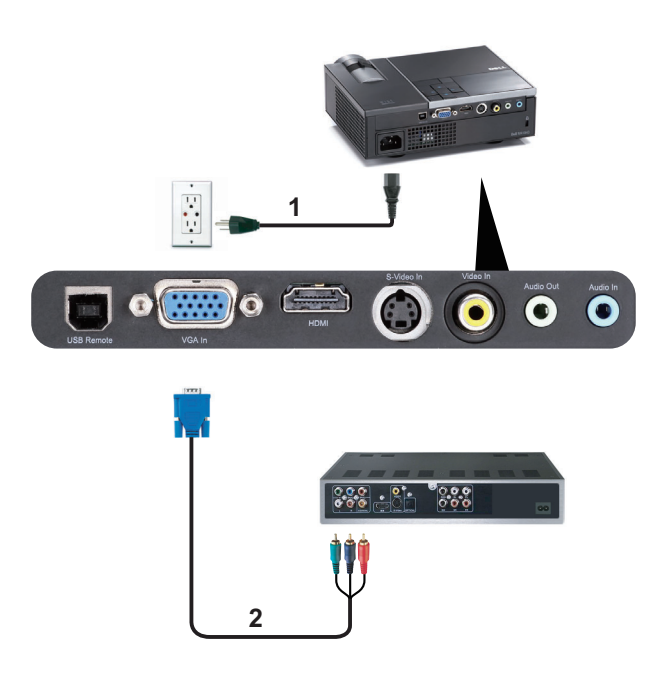

<span id="page-11-2"></span><span id="page-11-1"></span>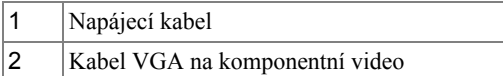

**POZNÁMKA:** Kabel VGA na komponentní video není dodán s projektorem. Můžete zakoupit kabel VGA na komponentní video (50/100 stop) na webu společnosti Dell **dell.com**.

#### <span id="page-12-3"></span><span id="page-12-0"></span>**Připojení DVD Přehrávače Pomocí Kabelu HDMI**

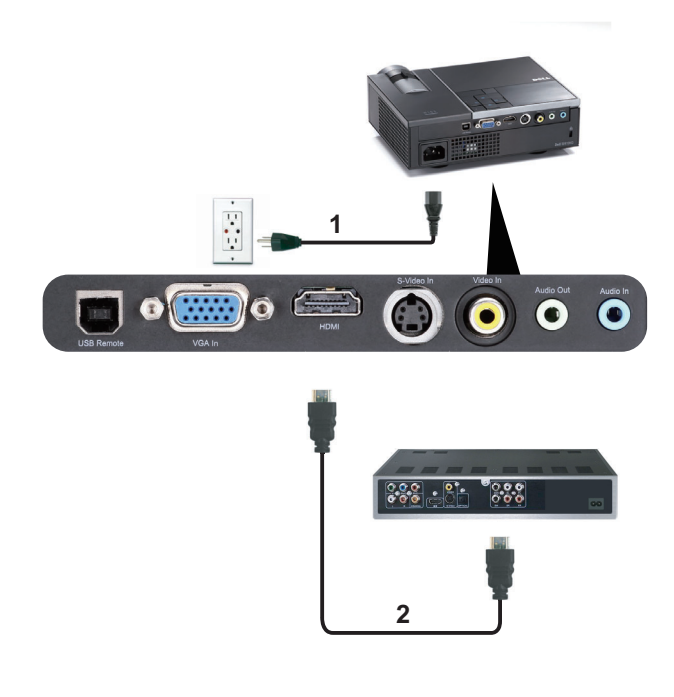

<span id="page-12-2"></span><span id="page-12-1"></span>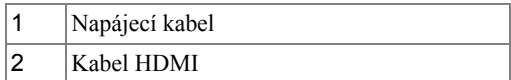

**POZNÁMKA:** Kabel HDMI není dodán s projektorem.

## <span id="page-13-0"></span>**Používání Projektoru**

## <span id="page-13-4"></span><span id="page-13-1"></span>**Zapnutí Projektoru**

**POZNÁMKA:** Zapněte projektor dříve, než zapnete zdroj signálu (počítač, DVD přehrávač atd.). Indikátor **Power (Napájení)** bude až do stisknutí modře blikat.

- **1** Sejměte kryt objektivu.
- **2** Zapojte napájecí kabel a příslušné kabely pro přenos signálu. Informace o zapojení projektoru najdete v části ["Zapojení Projektoru" na stran](#page-7-1)ě 8.
- **3** Stiskněte tlačítko **Power (Napájení)** (viz ["Používání Ovládacího Panelu" na](#page-17-0)  [stran](#page-17-0)ě 18 informace o umístění tlačítka **Power (Napájení)**).
- **4** Zapněte zdroj signálu (počítač, DVD přehrávač atd.)
- **5** Připojte zdroj k projektoru pomocí vhodného kabelu. Pokyny pro připojení zdroje k projektoru viz ["Zapojení Projektoru" na stran](#page-7-1)ě 8.
- **6** Ve výchozí konfiguraci je vstupní zdroj projektoru nastaven na VGA-In. V případě nutnosti změňte vstupní zdroj.
- **7** Jestliže je připojeno více zdrojů signálu, použijte tlačítko **Source (Zdroj)** na dálkovém ovladači nebo na ovládacím panelu a zvolte požadovaný vstup. V části ["Používání Ovládacího Panelu" na stran](#page-17-0)ě 18 a ["Používání Dálkového Ovlada](#page-20-0)če" na [stran](#page-20-0)ě 21 jsou uvedeny pokyny pro vyhledání tlačítka **Source (Zdroj)**.

## <span id="page-13-3"></span><span id="page-13-2"></span>**Vypnutí Projektoru**

**UPOZORNĚNÍ:** Odpojte projektor ze sítě po provedení následujícího správného postupu vypínání.

**1** Stiskněte tlačítko **Power (Napájení)**.

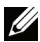

**POZNÁMKA:** Na obrazovce se zobrazí zpráva "Press Power Button **to Turn off Projector**" (Vypněte projektor stisknutím tlačítka napájení). Tato zpráva zmizí po 5 sekundách nebo ji můžete zrušit stisknutím tlačítka **Menu (Nabídka)**.

**2** Stiskněte znovu tlačítko **Power (Napájení)**. Chladící ventilátory poběží přibližně 120 sekund.

**3** Chcete-li vypnout projektor rychle, stiskněte a podržte tlačítko Power (Napájení) po dobu 1 sekundy, když ventilátory chlazení projektoru ještě běží.

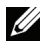

**24 POZNÁMKA:** Před dalším zapnutím projektoru počkejte 60 sekund, aby se stabilizovala vnitřní teplota.

<span id="page-14-3"></span>**4** Odpojte napájecí kabel ze zásuvky a od projektoru.

## <span id="page-14-0"></span>**Nastavení Promítaného Obrazu**

#### <span id="page-14-4"></span><span id="page-14-1"></span>**Zvýšení Projektoru**

- **1** Stiskněte **polohovací** tlačítko.
- **2** Zvedněte projektor do požadovaného zobrazovacího úhlu, poté uvolněte tlačítko a zajistěte podpěrnou nohu v požadované pozici.
- **3** Chcete-li jemně doladit zobrazovací úhel, použijte adjustační kolečko náklonu.

#### <span id="page-14-2"></span>**Snížení výšky Projektoru**

- **1** Stiskněte **polohovací** tlačítko.
- **2** Snižte projektor, poté uvolněte tlačítko a zajistěte podpěrnou nohu v požadované pozici.

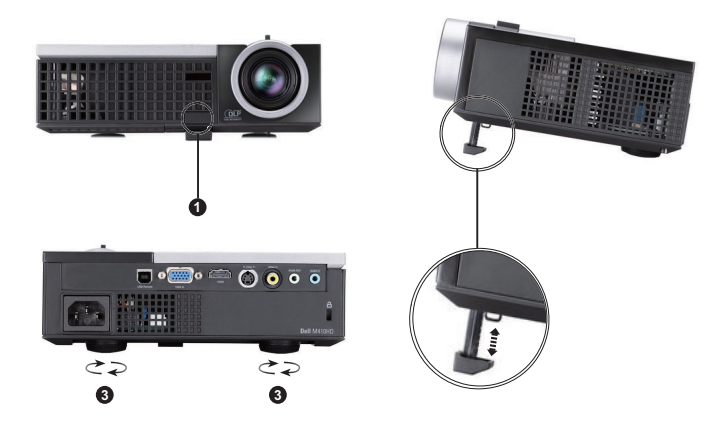

<span id="page-14-7"></span><span id="page-14-6"></span><span id="page-14-5"></span>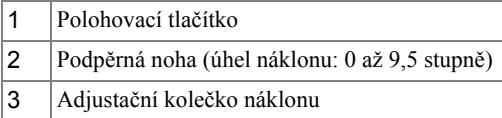

## <span id="page-15-1"></span><span id="page-15-0"></span>**Nastavení Přiblížení a Zaostření Obrazu**

- **POZOR: Dříve než budete s projektorem pohybovat nebo než ho vložíte do přenosné brašny, ujistěte se, že objektiv přiblížení a podpěrná noha jsou zcela zasunuty. Vyhnete se tak poškození projektoru.**
	- **1** Chcete-li obraz přiblížit nebo oddálit, otáčejte páčkou přiblížení.
	- **2** Otáčejte zaostřovacím kroužkem tak dlouho, až je obraz ostrý. Projektor dokáže zaostřit na vzdálenosti 3,28 až 39,37 stop (1 m až 12 m).

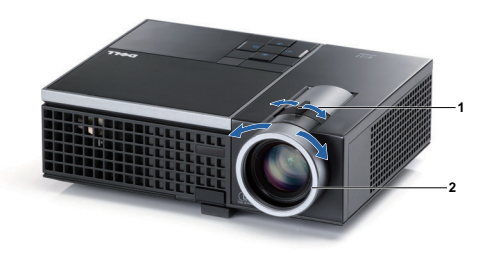

<span id="page-15-3"></span><span id="page-15-2"></span>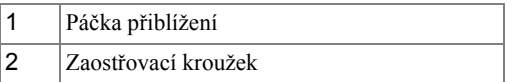

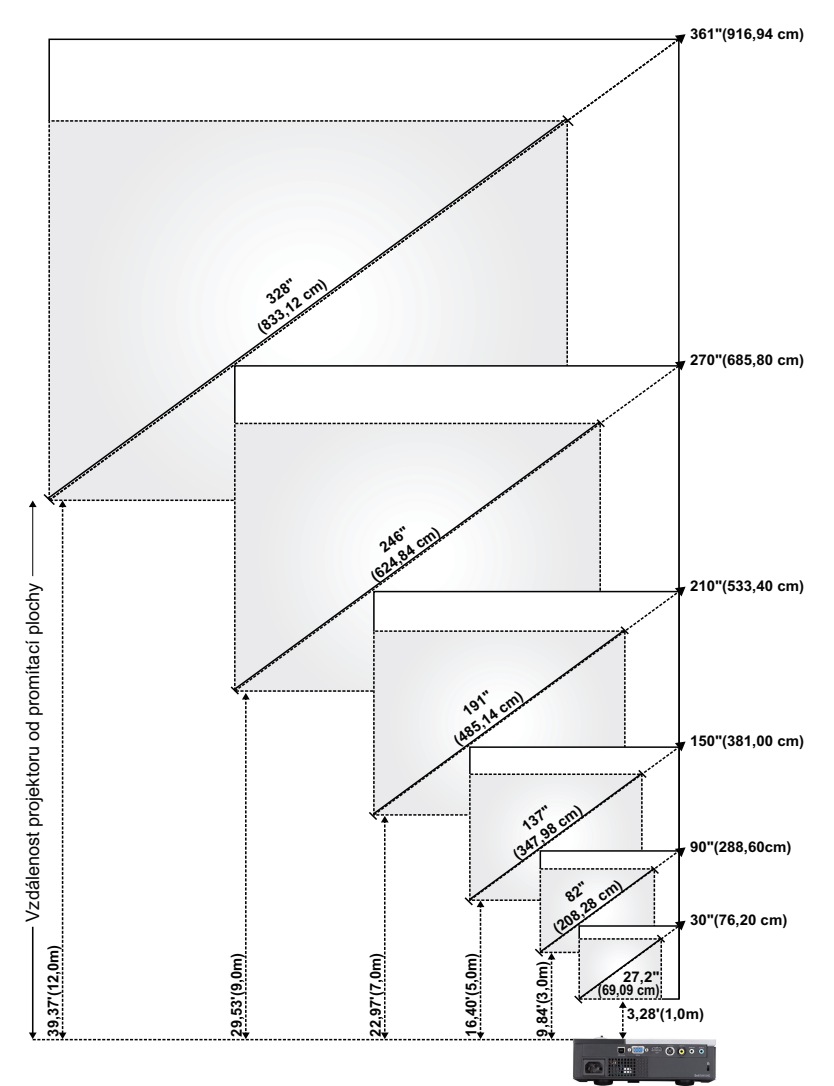

**Nastavení Velikosti Promítaného Obrazu**

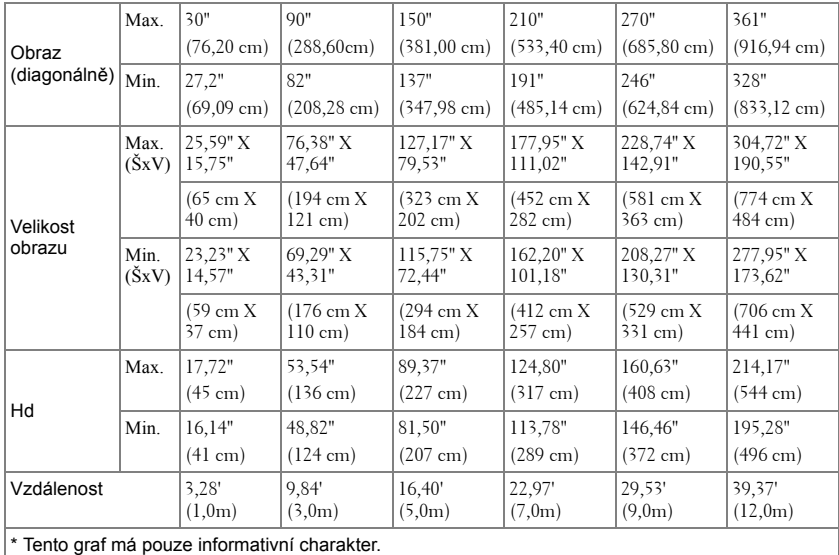

## <span id="page-17-1"></span><span id="page-17-0"></span>**Používání Ovládacího Panelu**

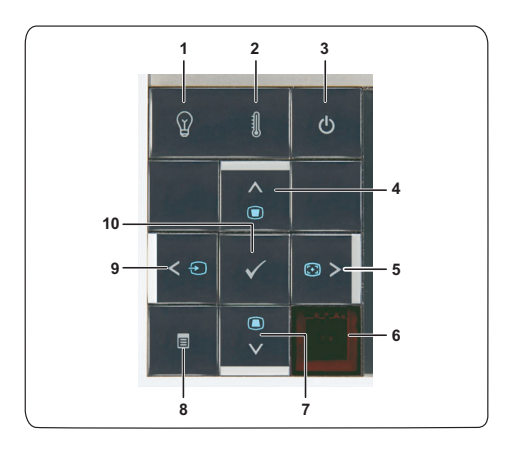

<span id="page-18-0"></span>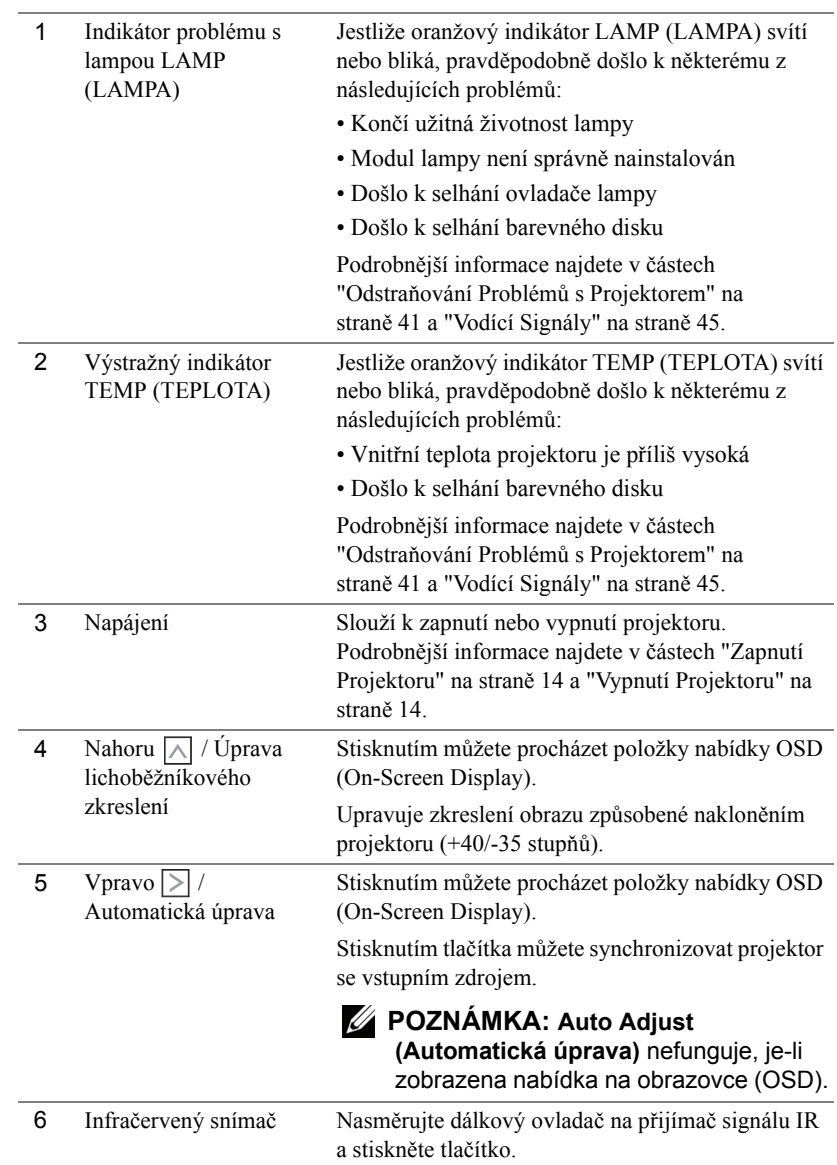

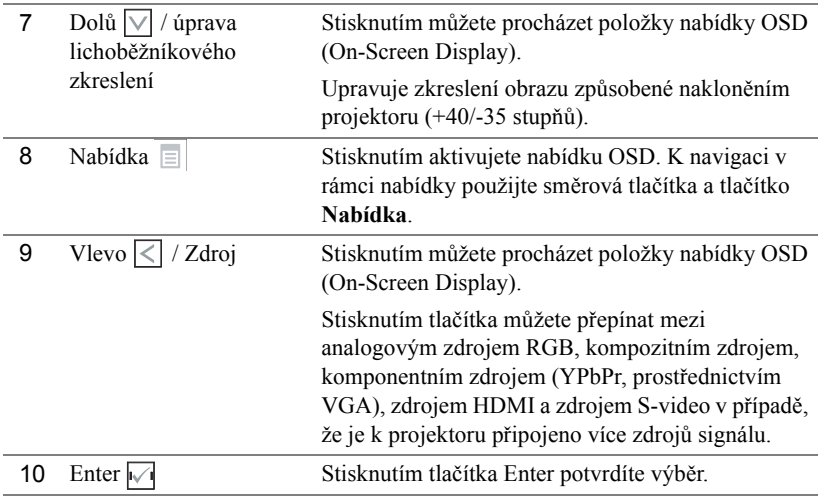

## <span id="page-20-1"></span><span id="page-20-0"></span>**Používání Dálkového Ovladače**

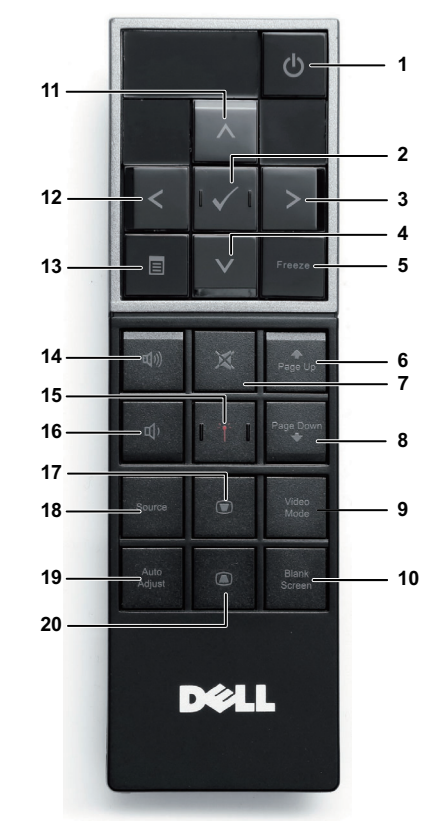

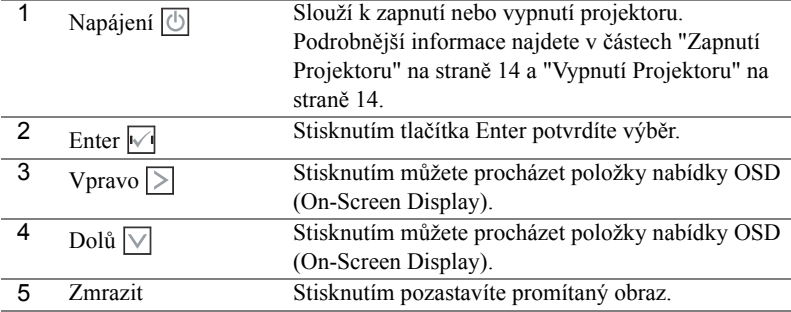

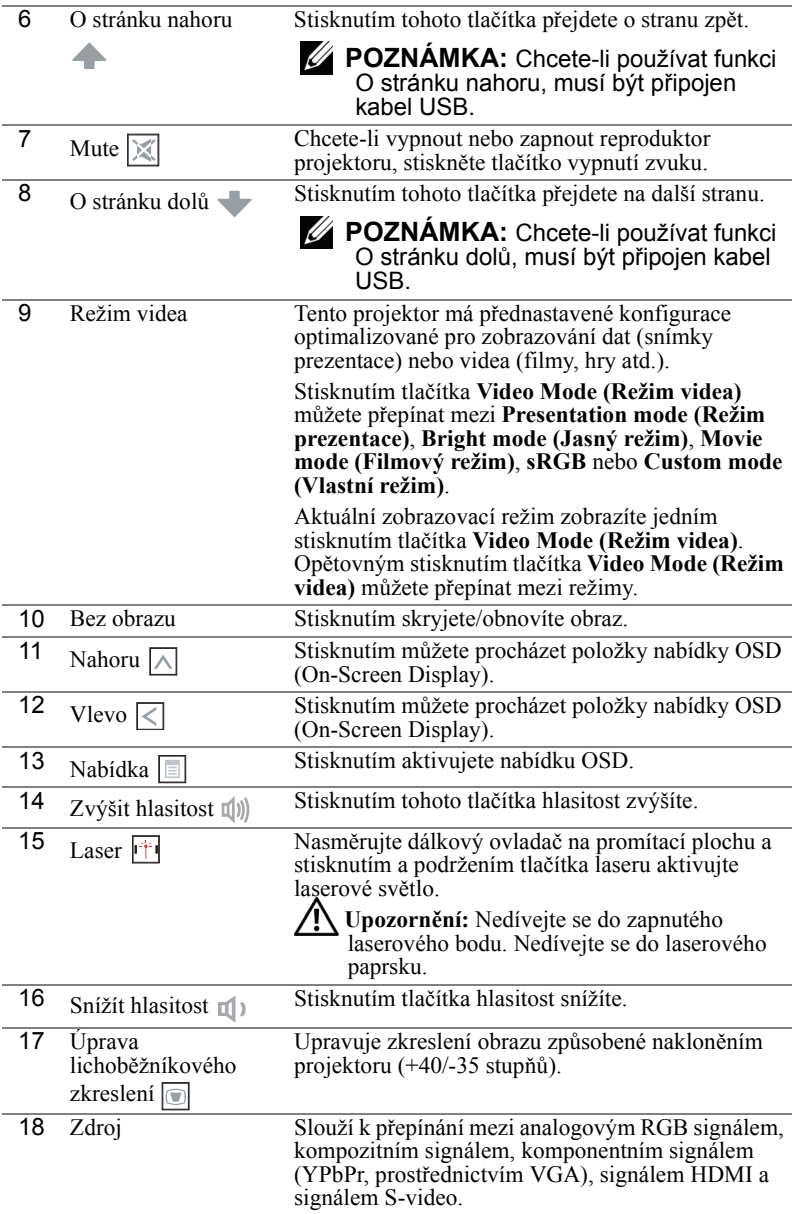

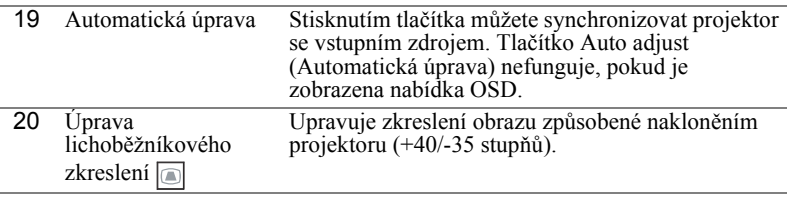

## <span id="page-23-0"></span>**Vložení Baterií do Dálkového Ovladače**

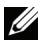

**POZNÁMKA:** Nebudete-li dálkový ovladač delší dobu používat, vyjměte baterie.

**1** Stiskněte jazýček a zvedněte víčko přihrádky baterií.

**2** Identifikujte označení polarit (+/-) na bateriích.

- **3** Vložte baterie tak, aby jejich polarita odpovídala označení polarity v přihrádce baterií.
- 

**POZNÁMKA:** Nekombinujte různé typy baterií ani nepoužívejte nové a staré baterie dohromady.

**4** Zasuňte víčko přihrádky baterií zpět.

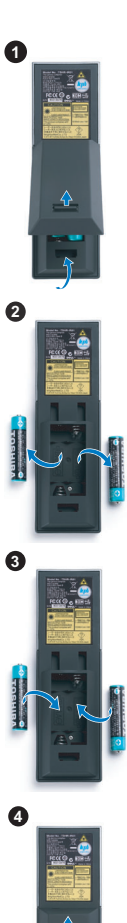

### <span id="page-24-0"></span>**Dosah Dálkového Ovladače**

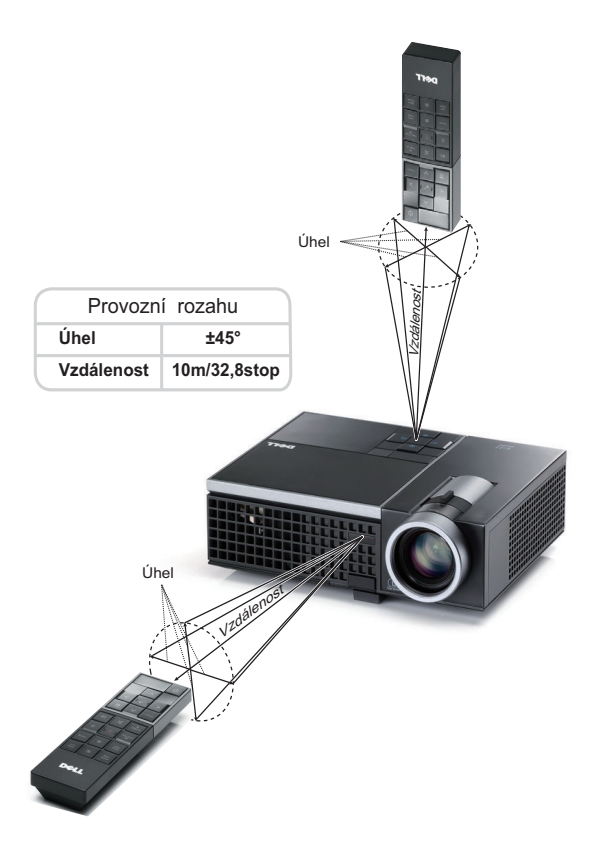

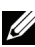

**POZNÁMKA:** Skutečný dosah se může mírně lišit od schématu. V případě vybitých baterií rovněž nebude možné řádně ovládat projektor pomocí dálkového ovladače.

## <span id="page-25-3"></span><span id="page-25-0"></span>**Používání Nabídky na Obrazovce**

- Projektor má mnohojazyčné nabídky na obrazovce (OSD), které lze zobrazit bez ohledu na to, zda je k dispozici vstupní zdroj.
- Chcete-li procházet karty v hlavní nabídce, stiskněte tlačítka  $\leq$  nebo  $\geq$  na ovládacím panelu projektoru nebo na dálkovém ovladači.
- Chcete-li přejít do podnabídky, stiskněte tlačítko  $\sqrt{ }$  na ovládacím panelu projektoru nebo na dálkovém ovladači.
- Chcete-li vybrat volbu, stiskněte tlačítka  $\Box$  nebo  $\Box$  na ovládacím panelu projektoru nebo na dálkovém ovladači. Barva se změní na tmavě modrou. Vybraná položka změní barvu na tmavě modrou.
- Pomocí tlačítek  $\leq$  nebo  $\geq$  na ovládacím panelu nebo na dálkovém ovladači upravte nastavení.
- Chcete-li přejít do hlavní nabídky, přejděte na kartu Back (Zpět) a stiskněte tlačítko  $\sqrt{\phantom{a}}$ na ovládacím panelu nebo na dálkovém ovladači.
- Chcete-li ukončit nabídku OSD, přejděte na kartu EXIT (Konec) a stiskněte tlačítko nebo stiskněte tlačítko **Menu (Nabídka)** na ovládacím panelu nebo na dálkovém ovladači.

#### <span id="page-25-4"></span><span id="page-25-1"></span>**Main Menu (Hlavní Nabídka)**

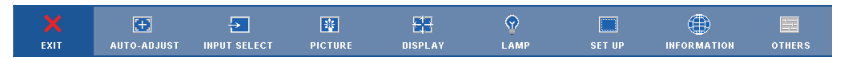

#### <span id="page-25-2"></span>**AUTO-ADJUST (AUTOMATICKÁ ÚPRAVA)**

Funkce Auto Adjust (Automatická úprava) automaticky upravuje nastavení **Frequency (Frekvence)** a **Tracking (Stabilizace)** v režimu PC. Když probíhá automatická úprava, je zobrazena následující zpráva:

Please wait...

#### <span id="page-26-1"></span><span id="page-26-0"></span>**INPUT SELECT (VÝBĚR VSTUPU)**

Nabídka Input Select (Výběr vstupu) umožňuje vybrat vstupní zdroj projektoru.

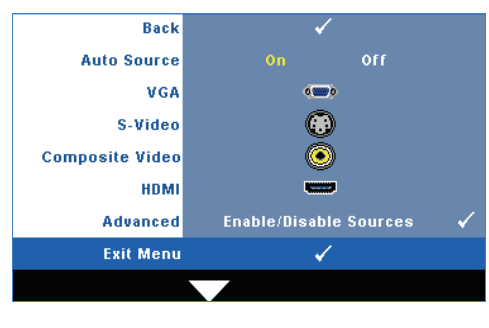

**AUTO SOURCE (AUTOMATICKé VYHLEDáVáNí ZDROJOVéHO SIGNáLU)—**Vyberete-li položku **Off (Vypnuto)** (výchozí), bude zvolen poslední vybraný vstupní signál. Stisknete-li tlačítko **Source (Zdroj)**, když je režim **Auto Source (Automatické vyhledávání zdrojového signálu)** nastaven na **Off (Vypnuto)**, můžete ručně vybrat vstupní signál. Volbou **On (Zapnuto)** zapnete autodetekci dostupných vstupních signálů. Stisknete-li tlačítko **Source (Zdroj)**, když je

projektor zapnutý, automaticky vyhledá další dostupný vstupní signál.

**VGA—**Při stisknutí tlačítka ve bude rozpoznán signál VGA.

**S-VIDEO—**Při stisknutí tlačítka v bude rozpoznán signál S-Video.

**COMPOSITE VIDEO (KOMPOZITNÍ VIDEO)—Při stisknutí tlačítka <sub>v</sub>o bude rozpoznán** signál kompozitního videa.

**HDMI—**Při stisknutí tlačítka √ bude rozpoznán signál HDMI.

**ADVANCED (UPřESNIT)—Stisknutím tlačítka** aktivujete nabídku Input Select **Advanced (Upřesnit nastavení vstupu)**.

#### **INPUT SELECT ADVANCED (UPŘESNIT VÝBĚR VSTUPU)**

Nabídka Input Select Advanced (Upřesnit výběr vstupu) umožňuje aktivovat nebo deaktivovat vstupní zdroje.

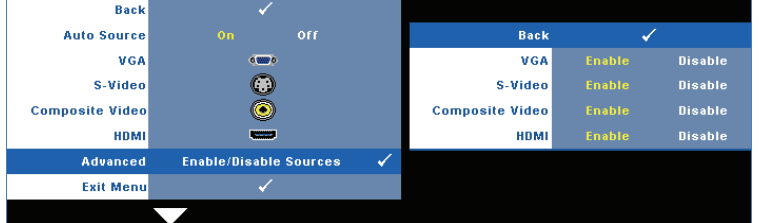

**VGA—**Pomocí  $\leq a$   $\geq$  aktivujte nebo deaktivujte vstup VGA.

**S-VIDEO—**Pomocí  $\leq a$  a  $\geq$  aktivujte nebo deaktivujte vstup S-Video.

**COMPOSITE VIDEO (KOMPOZITNÍ VIDEO)—**Pomocí  $\boxed{\lt}$  a  $\boxed{\gt}$  aktivujte nebo deaktivujte vstup kompozitního videa.

**HDMI—**Pomocí  $\leq a$   $\geq$  aktivujte nebo deaktivujte vstup HDMI.

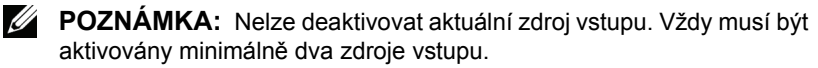

#### <span id="page-27-2"></span><span id="page-27-0"></span>**PICTURE (OBRAZ; v režimu PC)**

Pomocí nabídky **Picture (Obraz)** můžete upravit nastavení zobrazení projektoru. Nabídka Picture (Obraz) obsahuje následující volby:

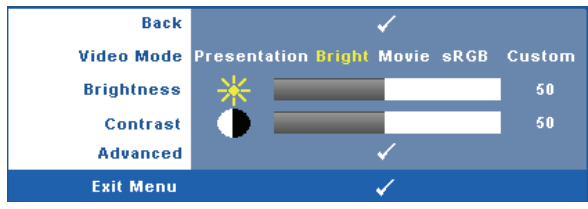

**VIDEO MODE (REžIM VIDEA)—**Umožňuje optimalizovat zobrazený obraz: **Presentation (Prezentace)**, **Bright (Jasný)**, **Movie (Film)**, **sRGB** (poskytuje přesnější podání barev) a **Custom (Uživatelský)** (vlastní nastavení). Jestliže upravíte nastavení **Brightness (Jas)**, **Contrast (Kontrast)**, **Saturation (Sytost)**, **Sharpness (Ostrost)**, **Tint (Odstín)** a **Advanced (Upřesnit)**, projektor se automaticky přepne do režimu nastavení **Custom (Uživatelský)**.

**POZNÁMKA:** Jestliže upravíte nastavení **Brightness (Jas)**, **Contrast (Kontrast)**, **Saturation (Sytost)**, **Sharpness (Ostrost)**, **Tint (Odstín)** a **Advanced (Upřesnit)**, projektor se automaticky přepne do režimu nastavení **Custom (Uživatelský)**.

**BRIGHTNESS (JAS)—Tlačítky**  $\leq$  **a**  $\geq$  **upravte jas obrazu.** 

**CONTRAST (KONTRAST)—**Tlačítky  $\leq$  a  $\geq$  upravte kontrast zobrazení.

**ADVANCED (UPP ESNIT)—Stisknutím Maktivujte nabídku Picture Advanced (Upřesnit nastavení obrazu)**. Viz ["PICTURE ADVANCED \(UP](#page-28-0)ŘESNIT [NASTAVENÍ OBRAZU\)" na stran](#page-28-0)ě 29.

#### <span id="page-27-3"></span><span id="page-27-1"></span>**PICTURE (OBRAZ; v režimu Video)**

Pomocí nabídky **Picture (Obraz)** můžete upravit nastavení zobrazení vašich projektorů. Nabídka Picture (Obraz) obsahuje následující volby:

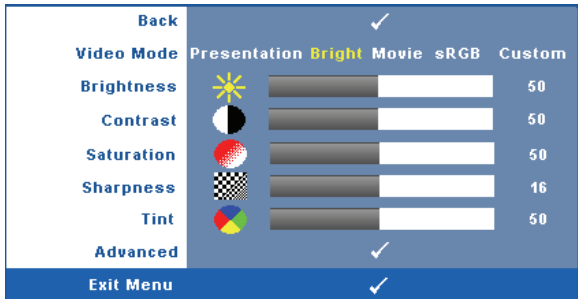

**VIDEO MODE (REžIM VIDEA)—**Umožňuje optimalizovat zobrazený obraz:

**Presentation (Prezentace)**, **Bright (Jasný)**, **Movie (Film)**, **sRGB** (poskytuje přesnější podání barev) a **Custom (Uživatelský)** (vlastní nastavení).Jestliže upravíte nastavení **Brightness (Jas)**, **Contrast (Kontrast)**, **Saturation (Sytost)**, **Sharpness (Ostrost)**, **Tint (Odstín)** a **Advanced (Upřesnit)**, projektor se automaticky přepne do režimu nastavení **Custom (Uživatelský)**.

**POZNÁMKA:** Jestliže upravíte nastavení **Brightness (Jas), Contrast (Kontrast)**, **Saturation (Sytost)**, **Sharpness (Ostrost)**, **Tint (Odstín)** a **Advanced (Upřesnit)**, projektor se automaticky přepne do režimu nastavení **Custom (Uživatelský)**.

**BRIGHTNESS (JAS)—Tlačítky**  $\leq$  **a**  $\geq$  **upravte jas obrazu.** 

**CONTRAST (KONTRAST)—**Tlačítky  $\leq a$   $\geq$  upravte kontrast zobrazení.

**SATURATION (SYTOST)—**Umožňuje upravit zdroj obrazu videa od černobílého až po sytě barevný. Stisknutím tlačítka  $\lvert \vec{ \leq} \rvert$  snížíte nasycení barev v obraze a stisknutím tlačítka  $\boxed{\geq}$  zvýšíte nasycení barev v obraze.

**SHARPNESS (OSTROST)—Stisknutím tlačítka < snížíte ostrost a stisknutím tlačítka**  $>$  ostrost zvýšíte.

**TINT (ODSTÍN)—Stisknutím tlačítka**  $\leq$  **zvýšíte množství zelené v obraze a stisknutím** tlačítka  $\triangleright$  zvýšíte množství červené (k dispozici pouze pro signál NTSC).

**ADVANCED (UPŘESNIT)—**Stisknutím Maktivujte nabídku Picture Advanced **(Upřesnit nastavení obrazu)**. Viz "[PICTURE ADVANCED \(UP](#page-28-0)ŘESNIT [NASTAVENÍ OBRAZU\)"](#page-28-0) níže.

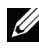

**POZNÁMKA:** Nastavení **Saturation (Sytost)**, **Sharpness (Ostrost)** a **Tint (ODSTíN)** jsou k dispozici pouze, když je zdrojem vstupu kompozitní video nebo S-Video.

#### <span id="page-28-0"></span>**PICTURE ADVANCED (UPŘESNIT NASTAVENÍ OBRAZU)**

Pomocí nabídky Picture Advanced (Upřesnit nastavení obrazu) můžete upravit nastavení zobrazení projektoru. Nabídka Picture Advanced (Upřesnit nastavení obrazu) obsahuje následující volby:

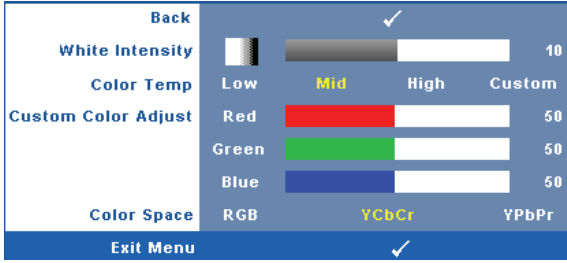

**WHITE INTENSITY (INTENZITA BÍLÉ)—Tlačítky**  $\leq a$  $\geq$  **upravte intenzitu bílé.** 

**COLOR TEMP (TEPLOTA BAREV)—**Umožňuje upravit teplotu barev. Čím je teplota barev vyšší, tím obraz vypadá chladnější; čím je teplota barev nižší, tím obraz vypadá teplejší. Po nastavení hodnot v nabídce **Color Adjust (Úpravy barev)** je aktivován

režim Custom (Uživatelský). Hodnoty jsou uloženy v režimu Custom (Uživatelský).

**CUSTOM COLOR ADJUST (ÚPRAVY UžIVATELSKýCH BAREV)—**Umožňuje ručně upravovat červenou, zelenou a modrou barvu.

**COLOR SPACE (BAREVNý PROSTOR)—**Umožňuje vybrat barevný prostor, k dispozici jsou následující možnosti: RGB, YCbCr a YPbPr.

#### <span id="page-29-1"></span><span id="page-29-0"></span>**DISPLAY (ZOBRAZENÍ; v režimu PC)**

Pomocí nabídky **Display (Zobrazení)** můžete upravit nastavení zobrazení projektoru. Nabídka Picture (Obraz) obsahuje následující volby:

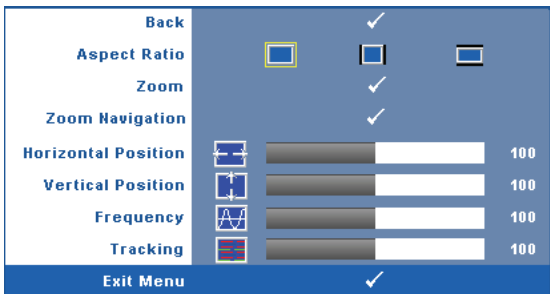

**ASPECT RATIO (POMěR STRAN)—**Výběrem formátu umožňuje zvolit vzhled obrazu.

- Original (Původní) udržuje poměr stran promítaného obrazu podle formátu vstupního signálu.
- $\Box$  4:3 zdroj bude upraven tak, aby odpovídal obrazu a bude promítán jako obraz  $4.3.$
- Wide (Širokoúhlý) zdroj bude upraven tak, aby odpovídal šířce obrazu a bude promítán jako širokoúhlý obraz.

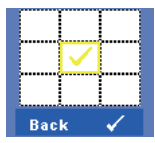

**ZOOM—**Stisknutím √ aktivujte nabídku **Zoom**.

Vyberte část, kterou chcete zvětšit, a stisknutím tlačítka <u>v</u> zobrazte zvětšený obraz.

> Upravte zvětšení obrazu stisknutím  $\leq$  nebo  $\geq$  a stisknutím  $\sqrt{\sqrt{2}}$  zvětšete.

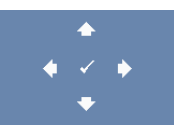

Zoom

**ZOOM NAVIGATION (NAVIGACE ZOOMU)—**Stisknutím aktivujte nabídku **Zoom Navigation (Navigace zoomu)**. Pomocí  $\boxed{\leq}$   $\boxed{\geq}$   $\boxed{\sim}$  procházejte promítací plochu.

**HORIZONTAL POSITION (HORIZONTáLNí POZICE)—**Stisknutím tlačítka  $\leq$  posuňte obraz vlevo a stisknutím tlačítka  $\geq$  posuňte obraz vpravo.

**VERTICAL POSITION (VERTIKÁLNÍ POZICE)—Stisknutím tlačítka < posuňte obraz** dolů a stisknutím tlačítka  $\triangleright$  posuňte obraz nahoru.

**FREQUENCY (FREKVENCE)—**Umožňuje změnit frekvenci zobrazovaných dat frekvenci grafické karty počítače. Pokud vidíte blikající vertikální vlnu, použijte nastavení **Frequency (Frekvence)** k minimalizování pruhů. Jedná se pouze o přibližné nastavení.

**TRACKING (STABILIZACE)—**Synchronizuje časování obrazu s časováním grafické karty. Pokud máte dojem, že je obraz nestabilní nebo kmitá, použijte k nápravě funkci **Tracking (Stabilizace)**. Jedná se o jemné doladění.

#### <span id="page-30-1"></span><span id="page-30-0"></span>**DISPLAY (ZOBRAZENÍ; v režimu Video)**

Pomocí nabídky **Display (Zobrazení)** můžete upravit nastavení zobrazení projektoru. Nabídka Picture (Obraz) obsahuje následující volby:

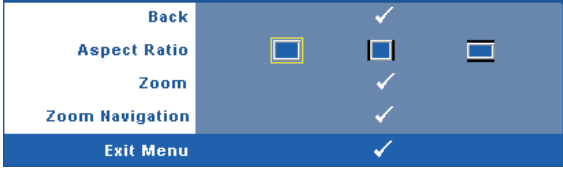

**ASPECT RATIO (POMěR STRAN)—**Výběrem formátu umožňuje zvolit vzhled obrazu.

- **Original (Původní)** udržuje poměr stran promítaného obrazu podle formátu vstupního signálu.
- $\Box$  4:3 zdroi bude upraven tak, aby odpovídal obrazu a bude promítán jako obraz  $4.3.$
- Wide (Širokoúhlý) zdroj bude upraven tak, aby odpovídal šířce obrazu a bude promítán jako širokoúhlý obraz.

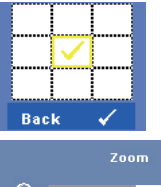

**ZOOM—**Stisknutím **M** aktivujte nabídku **Zoom**.

Vyberte část, kterou chcete zvětšit, a stisknutím tlačítka v zobrazte zvětšený obraz.

> Upravte zvětšení obrazu stisknutím  $\leq$  nebo  $\geq$  a stisknutím  $\sqrt{\sqrt{2}}$  zvětšete.

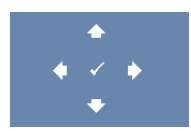

**ZOOM NAVIGATION (NAVIGACE ZOOMU)—**Stisknutím aktivujte nabídku **Zoom Navigation (Navigace zoomu)**. Pomocí  $\lceil \cdot \rceil \rceil \rceil \lceil \cdot \rceil$  procházejte promítací plochu.

#### <span id="page-31-2"></span><span id="page-31-0"></span>**LAMP (LAMPA)**

Pomocí nabídky **Lamp (Lampa)** lze upravit nastavení zobrazení projektoru. Nabídka Lamp (Lampa) obsahuje následující volby:

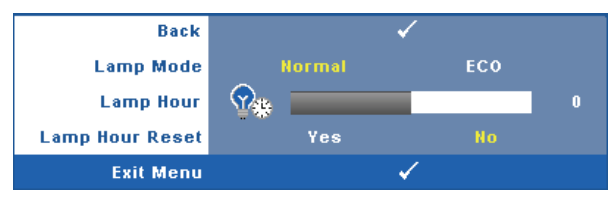

**LAMP MODE (REžIM LAMPY)—**Umožňuje vybrat mezi normálním a úsporným režimem.

Normální režim funguje na plný výkon. Úsporný režim funguje na nižší výkon, což může prodloužit životnost lampy, zajistit tišší chod projektoru a tlumenější světelný výkon na promítací ploše.

**LAMP HOUR (HODINY LAMPY)—**Zobrazuje dobu, po kterou byla lampa v provozu od posledního vynulování počitadla.

**LAMP HOUR RESET (RESETOVáNí HODIN LAMPY)—**Výběrem **Yes (Ano)** resetujete počitadlo lampy.

#### <span id="page-31-3"></span><span id="page-31-1"></span>**SET UP (NASTAVENÍ)**

Nabídka Set Up (Nastavení) umožňuje konfigurovat nastavení Language (Jazyk), Projector Mode (Režim projektoru), Keystone (Korekce lichoběžníkového zkreslení) a 3D Display (Zobrazení 3D).

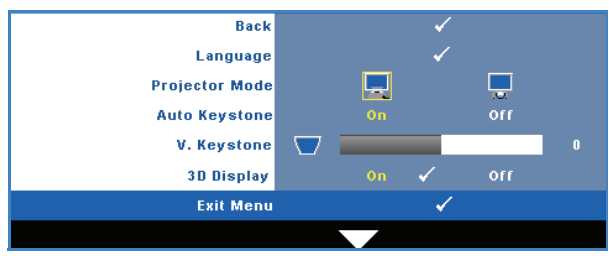

**LANGUAGE (JAZYK)—**Umožňuje nastavit jazyk nabídky OSD. Stisknutím aktivujte nabídku **Language (Jazyk)**.

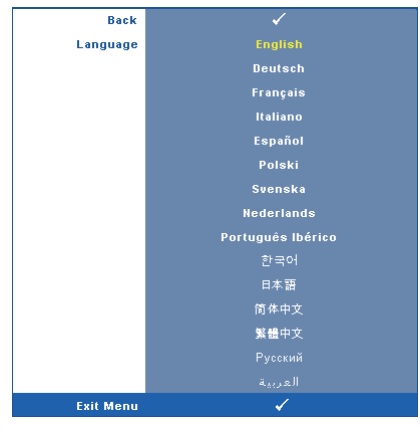

**PROJECTOR MODE (REžIM PROJEKTORU)—**Umožňuje vybrat režim projektoru v závislosti na jeho umístění.

- Front Projection-Desktop (Zepředu stolní provedení) toto je výchozí volba.
- Rear Projection-Desktop (Zezadu stolní provedení) zobrazení je směrově obráceno pro projekci zezadu na průsvitné plátno.

#### **AUTO KEYSTONE (AUTOMATICKá úPRAVA LICHOBěžNíKOVéHO ZKRESLENí)—**

Výběrem možnosti **On (Vypnuto)** aktivujete automatickou korekci svislé deformace obrazu způsobené nakloněním projektoru.

**V. KEYSTONE (OPRAVA LICHOBěžNíKOVéHO ZKRESLENí)—**Ručně upravte vertikální zkreslení obrazu způsobené nakláněním projektoru.

**ZOBRAZENí 3D—**Výběrem možnosti On (Zapnuto) bude spuštěna funkce zobrazení 3D. Výchozí nastavení je Off (Vypnuto).

**POZNÁMKA:** Chcete-li aktivovat funkci 3D Display (Zobrazení 3D), připravte si 3D brýle, 3D videoobsah a grafickou kartu s výstupním signálem 60Hz/120Hz podporovanou v počítači/notebooku.

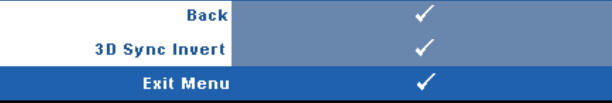

**Inverze 3D sync.—**Jestliže při používání 3D brýlí DLP vidíte diskrétní nebo překrývající obraz, pravděpodobně bude třeba použít příkaz "Invert" (Invertovat), aby bylo dosaženo optimální shody sekvence levého a pravého obrazu a správného zobrazení. (Pro 3D brýle DLP)

#### <span id="page-33-0"></span>**INFORMATION (INFORMACE)**

V nabídce Information (Informace) se zobrazují aktuální nastavení projektoru.

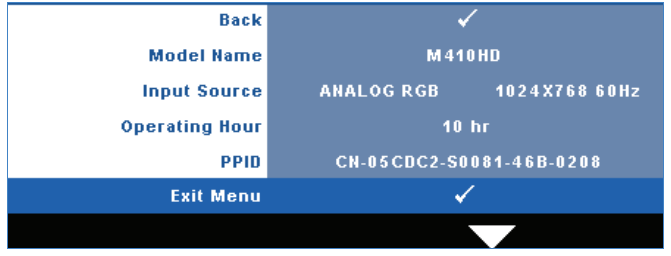

#### <span id="page-33-2"></span><span id="page-33-1"></span>**OTHERS (OSTATNÍ)**

Nabídka Others (Ostatní) umožňuje měnit nastavení Menu (Nabídka), Screen (Obrazovka), Audio (Zvuk), Power (Napájení), Security (Zabezpečení) a Closed Caption (Skryté titulky) (pouze pro NTSC). Rovněž můžete provést Test Pattern (Testovací vzor) a Factory Reset (Obnovení nastavení výrobce).

| <b>Back</b>              |     |                |
|--------------------------|-----|----------------|
| <b>Menu Settings</b>     |     |                |
| <b>Screen Settings</b>   |     |                |
| <b>Audio Settings</b>    |     |                |
| <b>Power Settings</b>    |     |                |
| <b>Security Settings</b> |     |                |
| <b>Closed Caption</b>    | 0n  | orr            |
| <b>Test Pattern</b>      | orr | $\overline{2}$ |
| <b>Factory Reset</b>     |     |                |
| <b>Exit Menu</b>         |     |                |

<span id="page-33-3"></span>**MENU SETTINGS (NASTAVENÍ NABÍDKY)—Výběrem a stisknutím Maktivujte** nastavení nabídky. Nastavení nabídky obsahuje následující možnosti:

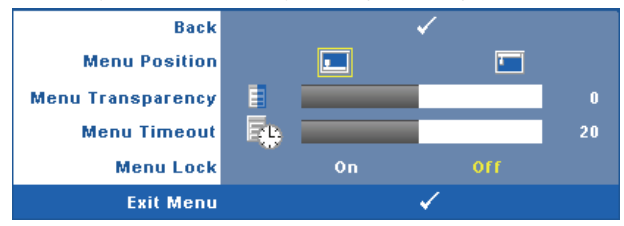

<span id="page-33-4"></span>**MENU POSITION (UMíSTěNí NABíDKY)—**Umožňuje měnit polohu nabídky OSD na promítací ploše.

<span id="page-34-6"></span>**MENU TRANSPARENCY (PRůHLEDNOST NABíDKY)—**Umožňuje změnit úroveň průhlednosti pozadí OSD.

<span id="page-34-1"></span>**MENU TIMEOUT (INTERVAL NABíDKY)—**Umožňuje nastavit interval ukončení nabídky OSD. Ve výchozím nastavení nabídka OSD zmizí po 20 sekundách nečinnosti.

<span id="page-34-0"></span>**MENU LOCK (ZáMEK NABíDKY)—**Vyberte možnost **On (Zapnuto)** k zapnutí funkce Menu Lock (Zámek nabídky) a skrytí nabídky OSD. Chcete-li vypnout funkci Menu Lock (Zámek nabídky), vyberte položku **OFF (Vypnuto)**. Chcete-li funkci Menu Lock (Zámek nabídky) deaktivovat a skrýt nabídku OSD, stiskněte a podržte tlačítko **Menu (Nabídka)** na ovládacím panelu nebo dálkovém ovladači po dobu 15 sekund a potom funkci deaktivujte.

<span id="page-34-3"></span>**SCREEN SETTINGS (NASTAVENÍ OBRAZOVKY)—Výběrem a stisknutím v aktivujte** nastavení obrazovky. Nabídka nastavení obrazovky obsahuje následující možnosti:

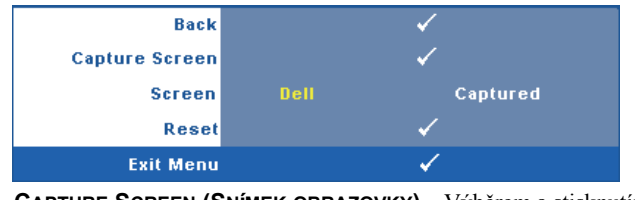

<span id="page-34-2"></span>**CAPTURE SCREEN (SNíMEK OBRAZOVKY)—**Výběrem a stisknutím proveďte kopii obrazovky; na obrazovce se zobrazí následující zpráva.

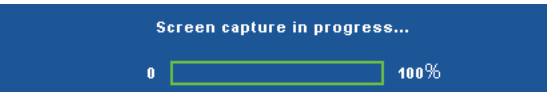

**POZNÁMKA:** Chcete-li digitalizovat celý obraz, musí mít vstupní signál připojený k projektoru rozlišení 1024 x 768.

<span id="page-34-5"></span>**SCREEN (OBRAZOVKA)—**Výběrem **Dell** bude logo Dell použito jako tapeta. Výběrem **Captured (Digitalizované)** nastavte digitalizovaný snímek jako tapetu.

<span id="page-34-7"></span>**RESET (RESETOVAT)—**Výběrem a stisknutím <sub>[v</sub>] odstraníte digitalizovaný snímek a obnovíte výchozí nastavení.

<span id="page-34-4"></span>**AUDIO SETTINGS (NASTAVENÍ ZVUKU)—Výběrem a stisknutím <sub>v</sub> změňte nastavení** zvuku. Nabídka nastavení zvuku obsahuje následující možnosti:

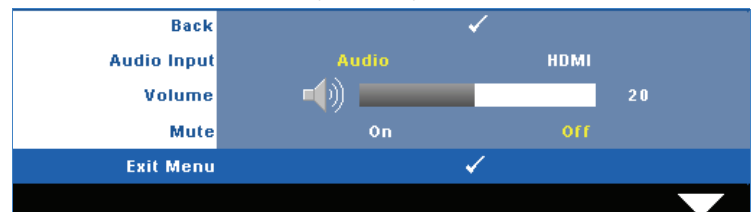

<span id="page-34-8"></span>**AUDIO INPUT (VSTUP ZVUKU)—**Vyberte zdroj vstupu zvuku z následujících možností: Zvuk a HDMI.

<span id="page-35-0"></span>**VOLUME (HLASITOST)—**Stisknutím tlačítka  $\leq$  hlasitost snížíte a stisknutím tlačítka  $\geq$  hlasitost zvýšíte.

<span id="page-35-4"></span>**MUTE (ZTLUMIT)—**Umožňuje ztlumit vstupního a výstupního zvuku.

<span id="page-35-1"></span>**POWER SETTINGS (NASTAVENÍ SPOTŤ EBY)—Výběrem a stisknutím √aktivujte** nastavení spotřeby. Nabídka nastavení spotřeby obsahuje následující možnosti:

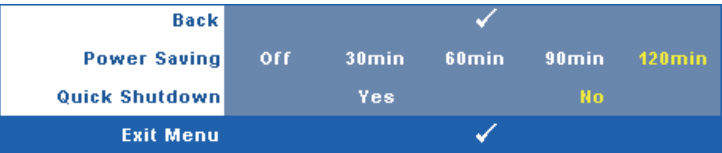

<span id="page-35-3"></span>**POWER SAVING (ÚSPORNý REžIM)—**Výběrem **Off (Vypnuto)** deaktivujete úsporný režim. Ve výchozí konfiguraci je projektor nastaven tak, aby po 120 minutách nečinnosti přešel do úsporného režimu. 60 sekund před přepnutím do úsporného režimu se zobrazí varování a odpočítávání. Chcete-li ukončit úsporný režim během odpočítávání stiskněte libovolné tlačítko.

Rovněž můžete nastavit odlišnou dobu přechodu do úsporného režimu. Doba přechodu do úsporného režimu je interval, po který má projektor čekat na signál. Úsporný režim lze nastavit na 30, 60, 90 nebo 120 minut.

Pokud v tomto intervalu není rozpoznán žádný vstupní signál, projektor vypne lampu a přejde do úsporného režimu. Pokud v tomto intervalu je rozpoznán vstupní signál, projektor se automaticky zapne. Pokud není rozpoznán žádný vstupní signál do dvou hodin během úsporného režimu, projektor se přepne z úsporného režimu na režim vypnutí. Projektor můžete zapnout stisknutím vypínače.

<span id="page-35-2"></span>**QUICK SHUTDOWN (RYCHLé VYPNUTí)—**Výběrem možnosti **Yes (Ano)** vypnete projektor jediným stisknutím tlačítka **Power (Napájení)**. Tato funkce umožňuje rychle vypnout projektor zvýšením rychlosti ventilátoru. Během rychlého vypínání muže docházet k mírně zvýšenému hluku.

**POZNÁMKA:** Před dalším zapnutím projektoru počkejte 60 sekund, aby se stabilizovala vnitřní teplota. Jestliže se pokusíte projektor ihned zapnout, bude spouštění trvat déle. Ventilátor projektoru poběží přibližně 30 sekund na plné otáčky, aby se stabilizovala vnitřní teplota.

<span id="page-36-1"></span>**SECURITY SETTINGS (BEZPEčNOSTNí NASTAVENí)—**Výběrem a stisknutím aktivujte nastavení zabezpečení. Nabídka nastavení zabezpečení umožňuje aktivovat a nastavit ochranu heslem.

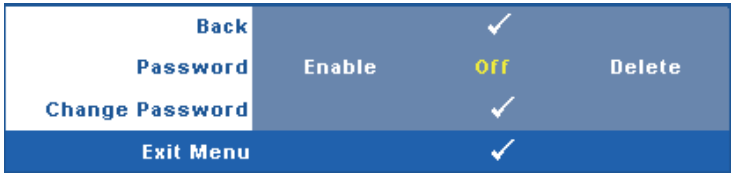

<span id="page-36-0"></span>**PASSWORD (HESLO)—**Je-li ochrana heslem aktivována, po připojení napájecího kabelu do elektrické zásuvky a zapnutí projektoru se zobrazí obrazovka Password Protect (Ochrana heslem) s výzvou k zadání hesla. Standardně je tato funkce deaktivována. Tuto funkci můžete aktivovat výběrem **Enabled (Aktivováno)**. Pokud bylo již dříve nastaveno heslo, nejdříve zadejte heslo a vyberte funkci. Tato funkce ochrany heslem bude aktivována při příštím zapnutí projektoru. Jestliže tuto funkci aktivujete, po zapnutí projektoru budete vyzváni k zadání hesla:

- 1 První výzva k zadání hesla:
- **a** Přejděte do nabídky **Others (Ostatní)**, stiskněte tlačítko a nastavením položky **Password (Heslo)** na **Enable (Aktivovat)** aktivujte nastavení hesla.

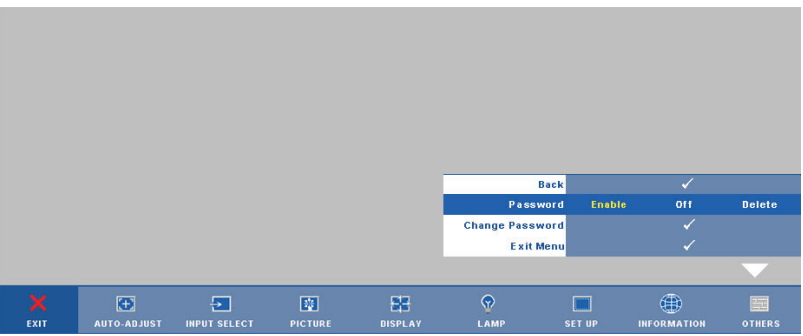

**b** Po aktivaci funkce hesla se zobrazí místní okno, do kterého zadáte 4místné číslo z obrazovky a stisknete tlačítko  $\sqrt{ }$ .

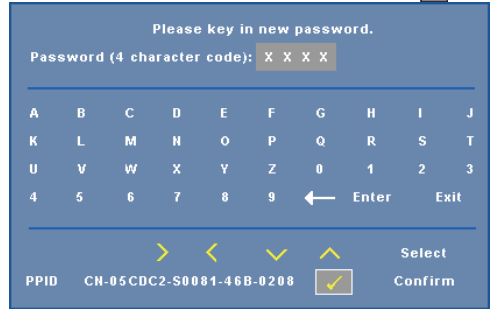

- **c** Opětovným zadáním hesla heslo potvrďte.
- **d** Pokud bylo heslo úspěšně ověřeno, získáte přístup ke všem funkcím a nástrojům projektoru.
- 2 Zadáte-li nesprávné heslo, máte dva další pokusy. Po třech neúspěšných pokusech se projektor automaticky vypne.

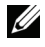

**22 POZNÁMKA:** Pokud heslo zapomenete, obrat'te se na společnost DELL™ nebo kvalifikované servisní středisko.

- 3 Chcete-li deaktivovat funkci hesla, vyberte **Off (Vypnuto)**.
- 4 Chcete-li odstranit heslo, vyberte **Delete (Odstranit)**.

**CHANGE PASSWORD (ZMěNA HESLA)—**Zadejte původní heslo, potom zadejte nové heslo a znovu je potvrďte.

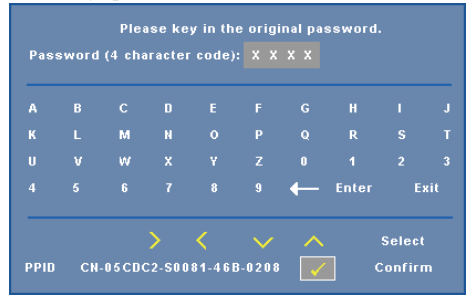

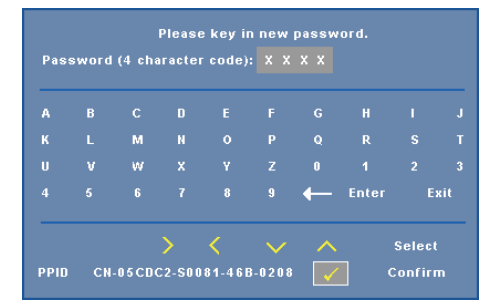

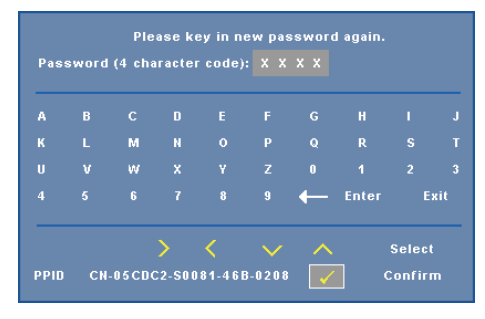

<span id="page-38-0"></span>**CLOSED CAPTION (SKRYTé TITULKY)—**Výběrem **On (Zapnuto)** aktivujete skryté titulky a aktivujete nabídku skrytých titulků. Vyberte odpovídající možnost skrytých titulků: CC1, CC2, CC3 a CC4.

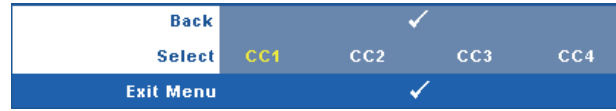

**20 POZNÁMKA:** Možnost skrytých titulků je k dispozici pouze pro NTSC.

<span id="page-39-1"></span>**TEST PATTERN (TESTOVACí VZOR)—**Testovací vzor slouží k testování zaostření a rozlišení.

Nastavení **Test Pattern (Testovací vzor)** můžete aktivovat nebo deaktivovat výběrem **Off (Vypnuto), 1** nebo **2**. **Test Pattern 1 (Testovací vzor 1)** můžete rovněž vyvolat stisknutím a podržením tlačítek  $\boxed{\equiv}$  a  $\boxed{\ge}$  na ovládacím panelu současně po dobu 2 sekund. Testovací vzor 2 můžete rovněž vyvolat stisknutím a podržením tlačítek  $\boxed{\equiv}$  a na ovládacím panelu současně po dobu 2 sekund.

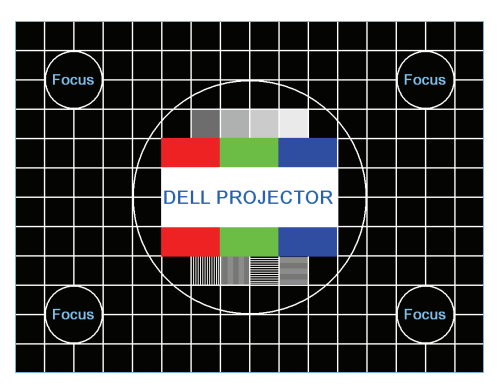

Test Pattern 1 (Testovací vzor 1):

Test Pattern 2 (Testovací vzor 2):

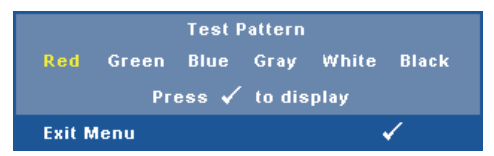

<span id="page-39-0"></span>**FACTORY RESET (OBNOVENí NASTAVENí VýROBCE) —**Výběrem a stisknutím obnovíte výchozí hodnoty všech nastavení, zobrazí následující varování.

#### **Resetting to factory default**

Obnovené položky zahrnují jednak nastavení počítačových zdrojů, jednak nastavení zdrojů obrazu.

# **4**

## <span id="page-40-1"></span><span id="page-40-0"></span>**Odstraňování Problémů s Projektorem**

Máte-li problémy s projektorem, přečtěte si následující rady k odstraňování závad. Jestliže problém přetrvává, kontaktujte společnost Dell™. Viz Kontaktní informace společnosti Dell™ na [strana 53.](#page-52-1)

Na projekční ploše se neobjeví žádný obraz

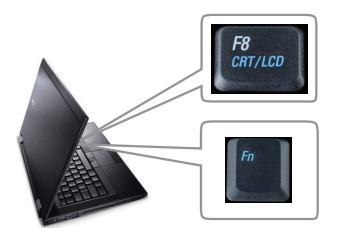

#### **Problém Možné řešení**

- <span id="page-40-3"></span><span id="page-40-2"></span>• Ujistěte se, že kryt objektivu je sejmut a projektor je zapnutý.
- Zkontrolujte, zda jste vybrali správní vstupní zdroj v nabídce INPUT SELECT (VÝBĚR VSTUPU).
- Ujistěte se, že je zapnut externí video port. Používáte-li přenosný počítač Dell™ typu laptop, stiskněte  $\boxed{\phantom{a}}$  ( $\boxed{\phantom{a}}$  ( $\boxed{\phantom{a}}$  ( $\boxed{\phantom{a}}$  +  $\boxed{\phantom{a}}$  ). V případě jiného počítače si přečtěte příslušnou dokumentaci. Pokud obrázky nejsou zobrazeny správně, zaktualizujte ovladač grafiky počítače. V případě počítače Dell viz support.dell.com.
- Ujistěte se, že všechny kabely jsou dobře zapojené. Viz ["Zapojení Projektoru" na stran](#page-7-1)ě 8.
- Zkontrolujte, zda nejsou kontakty v konektorech ohnuté nebo poškozené.
- Zkontrolujte, zda je správně nainstalována projekční lampa (viz část "Výmě[na Lampy" na](#page-46-0)  [stran](#page-46-0)ě 47).
- Použijte **Test Pattern (Testovací vzor)** v nabídce **Others (Předvolby)**. Ujistěte se, že barvy vzoru testovacího obrazce jsou správné.

Chybí vstupní zdroj. Nelze přepnout na konkrétní vstupní zdroj. Přejděte na Advanced Enable/Disable Sources (Upřesnit aktivaci/Deaktivaci zdrojů) a zkontrolujte, zda je příslušný vstupní zdroj nastaven na Enable (Aktivovat).

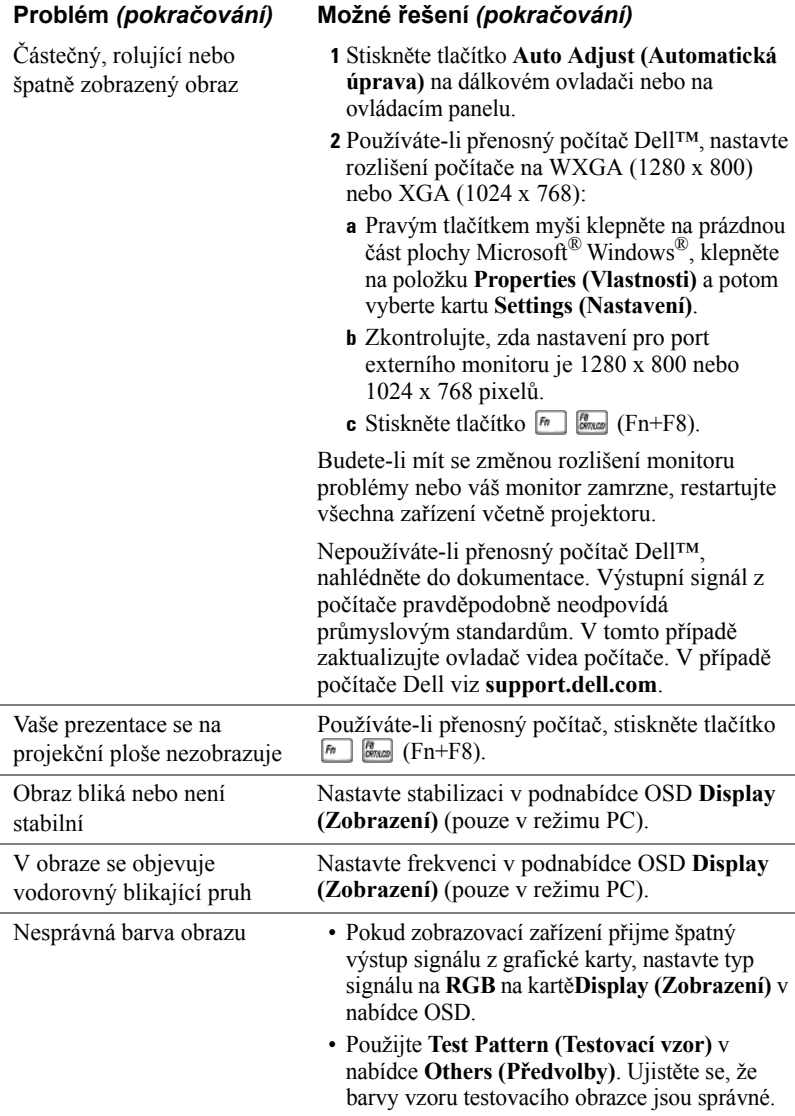

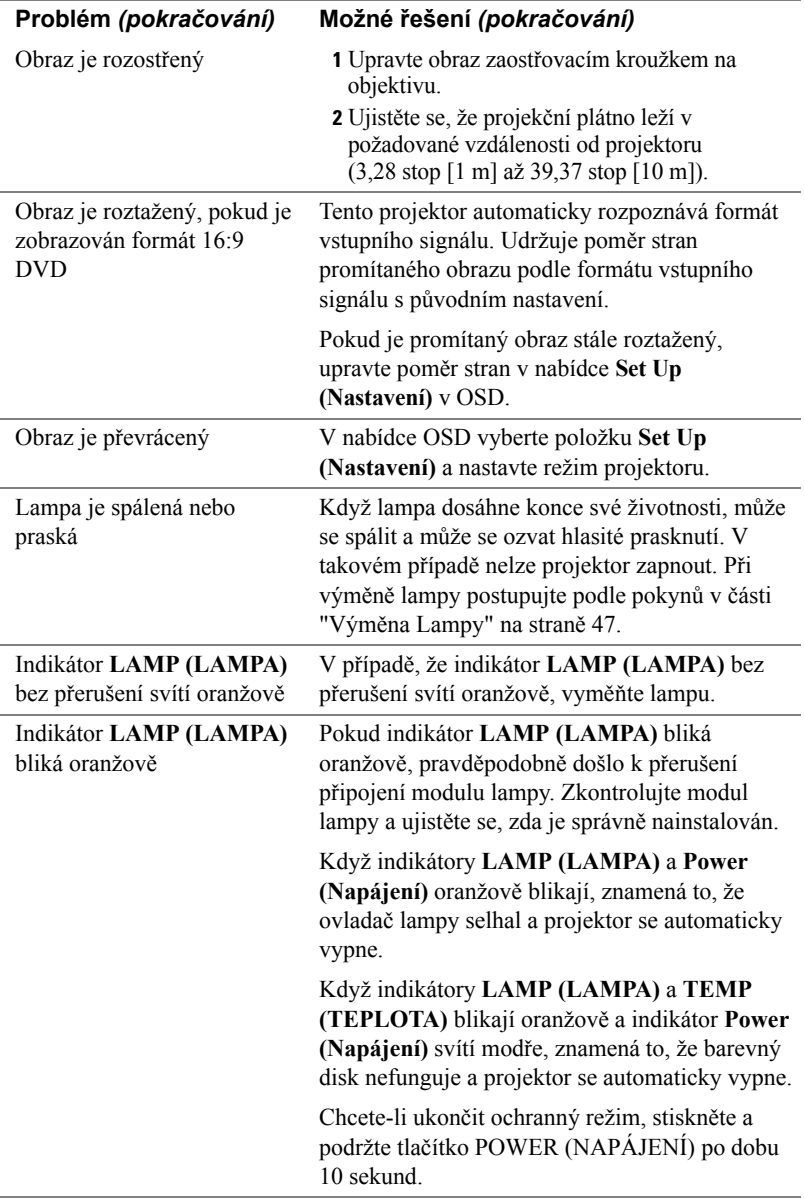

<span id="page-43-0"></span>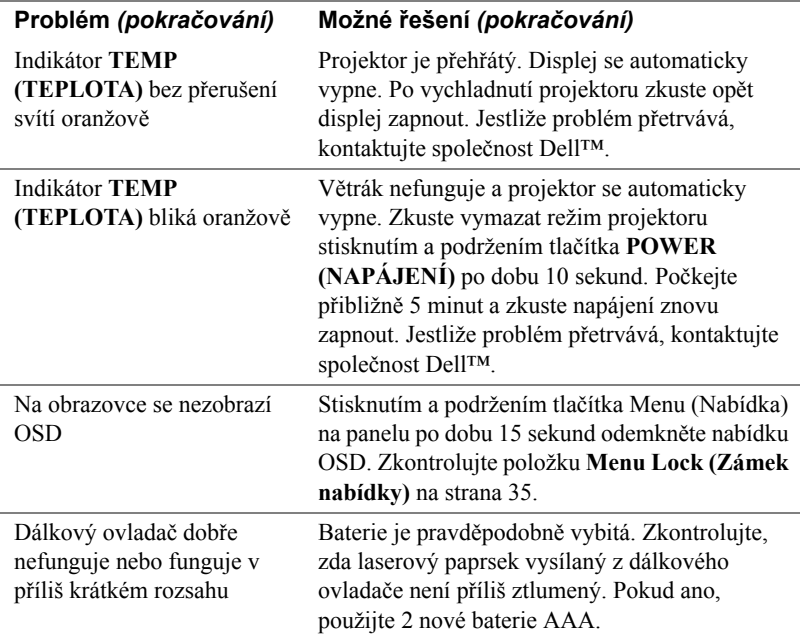

## <span id="page-44-1"></span><span id="page-44-0"></span>**Vodící Signály**

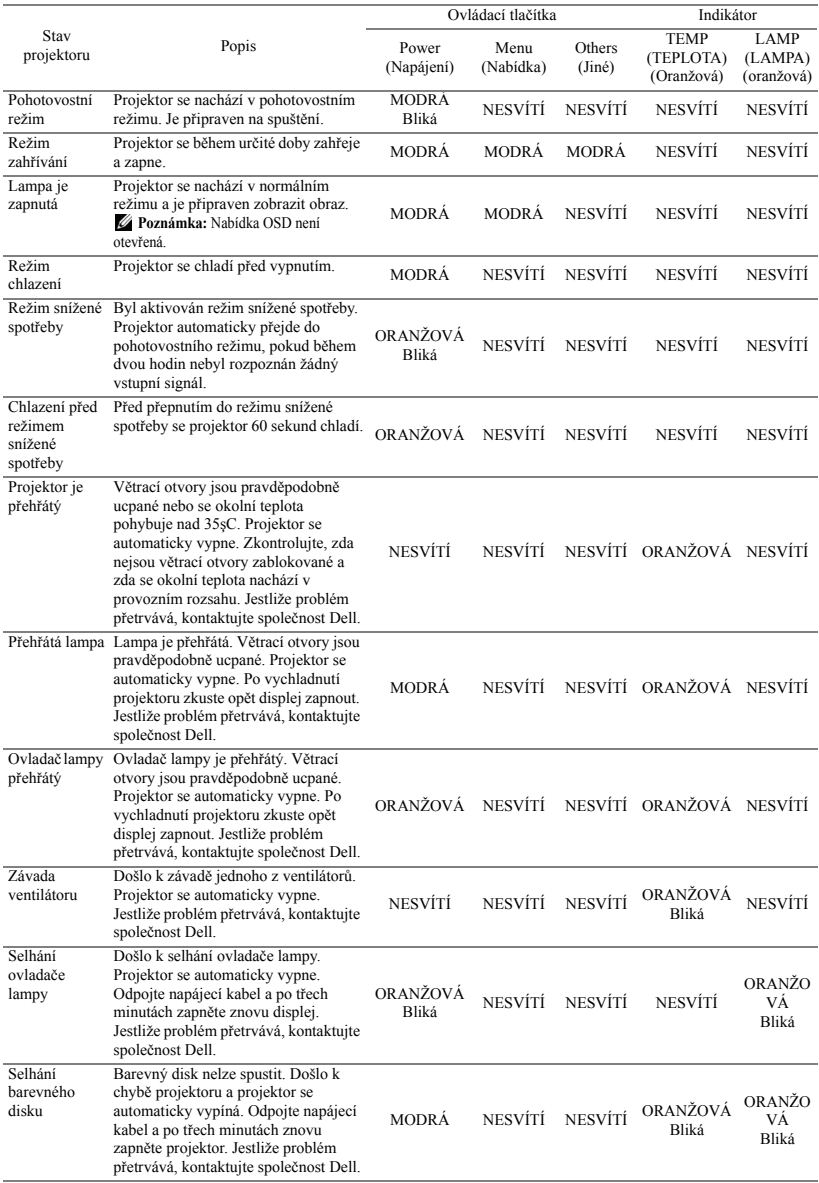

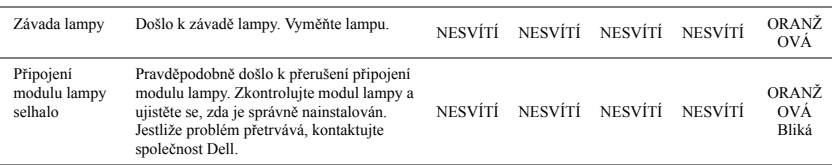

## <span id="page-46-2"></span><span id="page-46-0"></span>**Výměna Lampy**

#### **POZOR: Než začnete provádět jakýkoli postup v tomto oddílu, zajistěte splnění bezpečnostních pokynů na straně [strana 6](#page-5-1).**

Vyměňte lampu, jakmile se na obrazovce objeví zpráva **"Lamp is approaching the end of its useful life in the operation. Replacement suggested! www.dell.com/lamps" (Blíží se konec povozní životnosti lampy. Doporučujeme lampu vyměnit! www.dell.com/lamps).** Jestliže problém přetrvává i po výměně lampy, kontaktujte společnost Dell™. Další informace viz Kontaktování společnosti Dell™ [na stran](#page-52-1)ě 53.

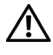

<span id="page-46-1"></span>**POZOR: Aby byl zajištěn bezpečný a optimální provoz projektoru, používejte originální lampu.**

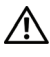

**POZOR: Používáním se lampa silně zahřívá. Nepokoušejte se vyměnit lampu, pokud jste nenechali projektor po použití vychladnout po dobu alespoň 30 minut.**

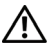

**POZOR: Nikdy se nedotýkejte žárovky ani skleněné části lampy. Lampy projektorů jsou velmi křehké a při doteku se mohou roztříštit. Rozbité střepy jsou ostré a mohou způsobit zranění.**

**POZOR: Dojde-li k roztříštění lampy, odstraňte z projektoru všechny prasklé kusy a zlikvidujte nebo recyklujte v souladu se státními, místními a federálními zákony. Další informace viz www.dell.com/hg.**

- **1** Vypněte projektor a odpojte kabel sít'ového napájení.
- **2** Ponechte projektor vychladnout po dobu minimálně 30 minut.
- **3** Uvolněte dva šrouby, které drží kryt lampy a sejměte kryt.
- **4** Uvolněte dva šrouby, které drží lampu.
- **5** Uchopte lampu za kovovou úchytku a vyjměte ji.

*L* **POZNÁMKA:** Společnost Dell™ může požadovat, aby lampy vyměněné v záruce byly vráceny. V opačném případě si u místního závodu na zpracování odpadu zjistěte nejbližší sběrné místo.

- **6** Namontujte novou lampu.
- **7** Utáhněte dva šrouby, které drží lampu.
- **8** Nasaďte kryt lampy a utáhněte dva šrouby.

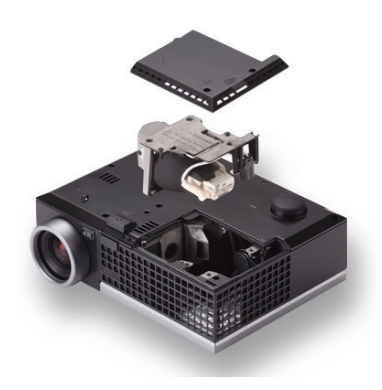

- **9** Vyberte možnost "Yes" (Ano) u položky **Lamp Reset (Reset lampy)** v nabídce OSD na kartě **Lamp (Lampa)** (viz nabídka Lamp (Lampy) na [strana 32\)](#page-31-2). Při instalaci nového modulu lampy projektor automaticky rozpozná a vynuluje provozní hodiny lampy.
- **POZOR: Likvidace lampy (pouze pro USA) LAMPA (LAMPY) UVNITŘ VÝROBKU OBSAHUJÍ RTUT' A MUSÍ SE RECYKLOVAT NEBO LIKVIDOVAT PODLE MÍSTNÍCH, STÁTNÍCH NEBO FEDERÁLNÍCH ZÁKONŮ. VÍCE INFORMACÍ NAJDETE NA ADRESE WWW.DELL.COM/HG, NEBO KONTAKTUJTE ELECTRONIC INDUSTRIES ALLIANCE NA ADRESE WWW.EIAE.ORG. INFORMACE O LIKVIDACI LAMPY NAJDETE NA STRÁNKÁCH WWW.LAMPRECYCLE.ORG.**

## <span id="page-48-0"></span>**Technické Údaje**

<span id="page-48-14"></span><span id="page-48-13"></span><span id="page-48-12"></span><span id="page-48-11"></span><span id="page-48-10"></span><span id="page-48-9"></span><span id="page-48-8"></span><span id="page-48-7"></span><span id="page-48-6"></span><span id="page-48-5"></span><span id="page-48-4"></span><span id="page-48-3"></span><span id="page-48-2"></span><span id="page-48-1"></span>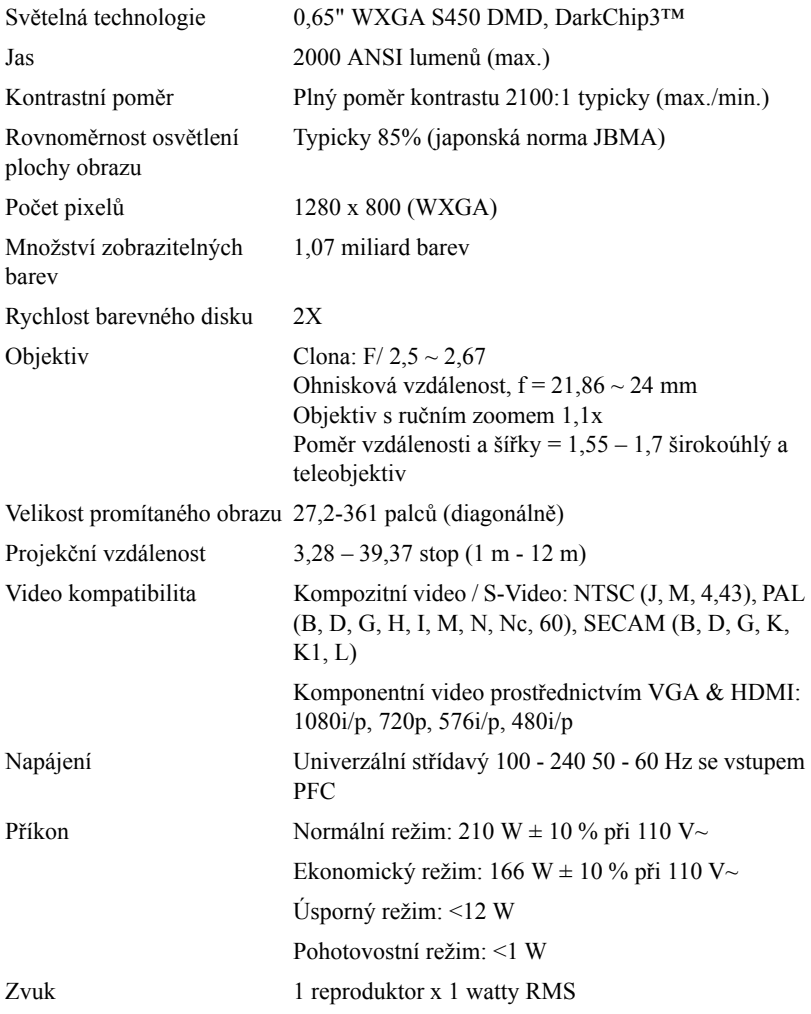

<span id="page-49-1"></span>Hmotnost 2,6 lbs (1,18 kg)

<span id="page-49-0"></span>Hlučnost 39 dB(A) v normálním režimu, 32 dB(A) v úsporném režimu

<span id="page-49-4"></span>Rozměry (Š x V x H) 8,07 x 2,99 x 6,10 palců (205 x 75,9 x 155 mm)

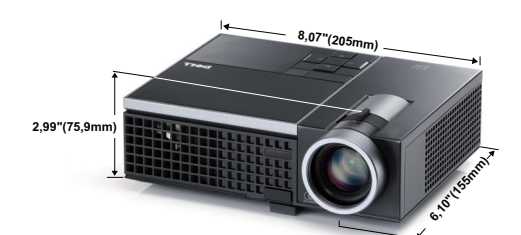

<span id="page-49-3"></span><span id="page-49-2"></span>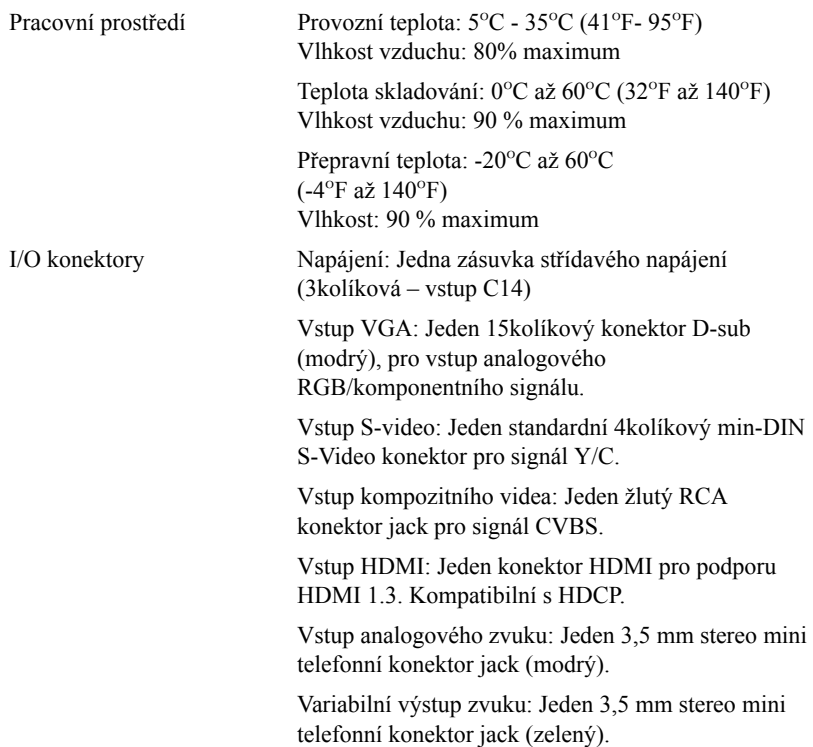

Port USB: Jeden podřízený port USB pro vzdálenou podporu.

<span id="page-50-0"></span>Lampa Lampa OSRAM 165 W (až 5000 hodin v úsporném režimu), kterou si uživatel může sám vyměnit

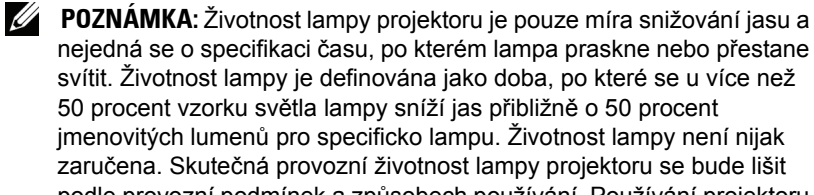

nejedná se o specifikaci času, po kterém lampa praskne nebo přestane svítit. Životnost lampy je definována jako doba, po které se u více než 50 procent vzorku světla lampy sníží jas přibližně o 50 procent jmenovitých lumenů pro specificko lampu. Životnost lampy není nijak zaručena. Skutečná provozní životnost lampy projektoru se bude lišit podle provozní podmínek a způsobech používání. Používání projektoru v náročných podmínkách, mezi které může patřit prašná prostředí, prostředí s vysokými teplotami, mnoho hodin provozu denně a náhlé vypínání může velmi pravděpodobně způsobit zkrácení provozní životnosti lampy nebo selhání lampy.

#### **Kompatibilní režimy (Analogový/Digitální)**

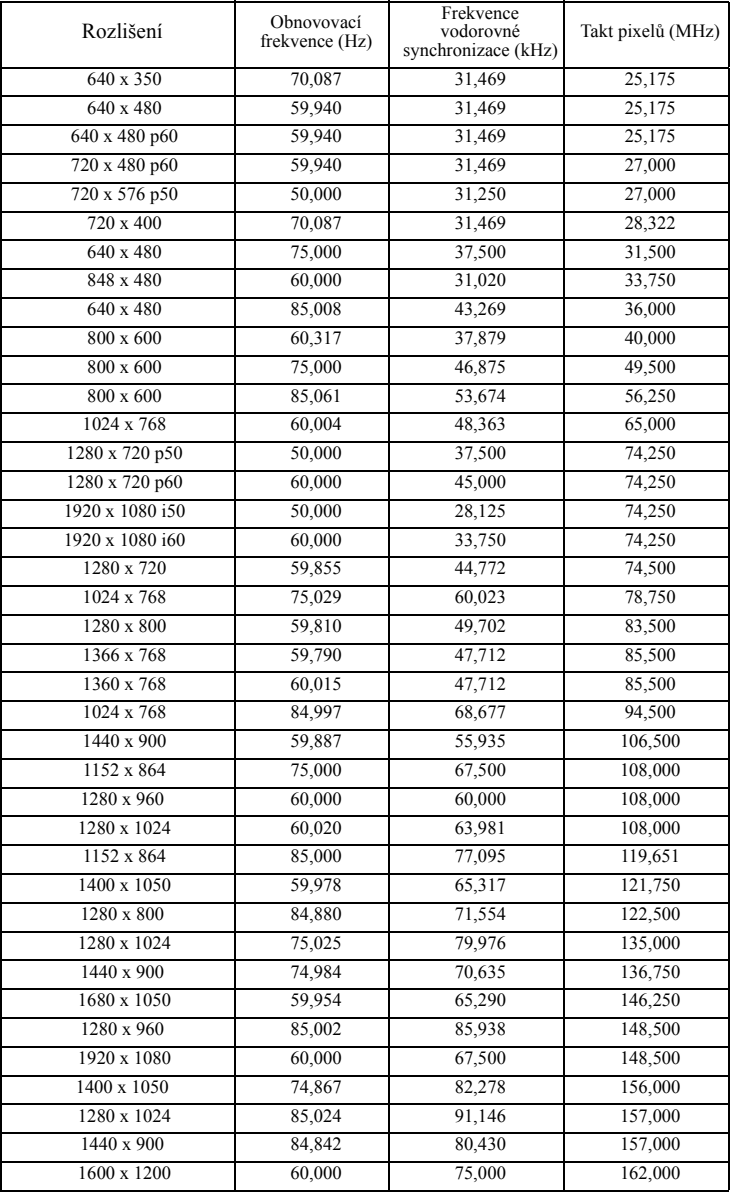

## <span id="page-52-1"></span><span id="page-52-0"></span>**Kontaktní Informace Společnosti Dell**

Zákazníci v USA mohou volat na číslo 800-WWW-DELL(800-999-3355).

<span id="page-52-2"></span>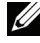

**POZNÁMKA:** Pokud nemáte aktivní připojení k Internetu, můžete vyhledat kontaktní informace na faktuře, ústřižku k balení, účtence nebo v katalogu produktů Dell.

Společnost Dell™ poskytuje řadu možností podpory a služeb online a prostřednictvím telefonu. Dostupnost se liší podle země a výrobku a je možné, že některé služby nebudou ve vaší oblasti k dispozici. Kontaktování společnosti Dell ohledně odbytu, technické podpory nebo služeb pro zákazníky:

- 1 Navštivte **support.dell.com**.
- 2 Ověřte vaši zemi nebo oblast v rozevírací nabídce **Choose A Country/Region (Zvolit zemi/oblast)** v dolní části stránky.
- 3 Klepněte na tlačítko **Contact Us (Kontaktovat)** v levé části stránky.
- 4 Podle potřeby vyberte příslušný odkaz na službu nebo podporu.
- 5 Zvolte způsob kontaktování společnosti Dell, který vám vyhovuje.

## <span id="page-53-0"></span>**Příloha: Glosář**

**ANSI lumeny—** Standard měření jasu. Vypočítává se tak, že se čtverečný metr obrazu rozdělí na devět stejných obdélníků, změří se hodnota svítivosti (nebo jasu) uprostřed každého obdélníku a vypočítá se průměr těchto devíti bodů.

**Poměr stran—** Nejpopulárnější poměr stran je 4:3 (4 na 3). Poměr stran video formátu starších televizí a počítačů je 4:3, což znamená, že šířka obrazu jsou násobkem 4/3 výšky.

**Jas**— Množství světla, které vydává displej, projekční obraz nebo projekční zařízení. Jas projektoru se měří pomocí ANSI lumenů.

**Teplota barev**— Barevný vzhled bílého světla. Nízká teplota barev vyjadřuje teplejší (žlutější/červenější) světlo, zatímco vysoká teplota barev vyjadřuje chladnější (modřejší) světlo. Standardní jednotka teploty barev je Kelvin (K).

**Komponentní video**— Způsob přenosu kvalitního videa ve formátu, který se skládá ze signálu luma a dvou samostatných signálů chroma a pro analogovou složku se definují jako Y'Pb'Pr' a pro digitální složku jako Y'Cb'Cr'. Komponentní video je možné používat u DVD přehrávačů.

**Kompozitní video**— Signál videa, který kombinuje luma (jas), chroma (barvu), burst (barevnou referenci) a sync (signály horizontální a vertikální synchronizace) do vlny signálu přenášené jedním párem vodičů. Existují tři druhy formátů, konkrétně NTSC, PAL a SECAM.

**Komprimované rozlišení**— Pokud má vstupní obraz vyšší rozlišení, než je nativní rozlišení projektoru, bude výsledný obraz přizpůsoben nativnímu rozlišení projektoru. Vzhledem k povaze komprese v digitálním zařízení bude část obrazového obsahu ztracena.

**Poměr kontrastu**— Rozsah světlých a tmavých hodnot v obrazu nebo poměr mezi jejich maximálními a minimálními hodnotami. V projekčním průmyslu existují dvě metody měření poměru:

- **1** *Full On/Off (Plně rozsvícený/zhasnutý*) měří poměr světelného výstupu zcela bílého obrazu (plně rozsvícený) a světelného výstupu zcela černého obrazu (plně zhasnutý).
- **2** *ANSI* měří vzorec 16 střídavě černých a bílých obdélníků. Kontrastní poměr *ANSI* je určen podílem průměrného světelného výstupu bílých a černých obdélníků.

U stejného projektoru je kontrast podle metody *plně rozsvícený/zhasnutý* vždy větší, než kontrast podle *ANSI*.

**dB**—decibel - Jednotka vyjadřující relativní rozdíl síly nebo intenzity, většinou mezi dvěma akustickými nebo elektrickými signály, rovnající se desetinásobku dekadického logaritmu poměru těchto dvou hladin.

**Diagonální obraz**— Metoda měření velikosti obrazovky nebo promítaného obrazu. Měří se vzdálenost z jednoho do druhého rohu. Obraz 270 cm vysoký a 360 cm široký má diagonálu 450 cm. V tomto dokumentu se předpokládá, že diagonální rozměry jsou udávány pro tradiční poměr počítačového obrazu 4:3, jak je uvedeno v příkladu výše.

**DLP®**— Digital Light Processing™ (Zpracování digitálního světla)—Technologie reflexního zobrazení vyvinutá firmou Texas Instruments. Používá malá otáčivá zrcátka. Světlo procházející barevným filtrem dopadá na DLP zrcátka, které uloží RGB barvy na promítaný obraz. Známé i jako DMD.

**DMD**— Digital Micro-Mirror Device— Každé DMD se skládá z tisíců nastavitelných mikroskopických hliníkových zrcátek, které jsou umístěné na skrytém jhu.

**Ohnisková vzdálenost**— Vzdálenost mezi přední čočkou objektivu k bodu zaostření.

**Frekvence**— Je četnost opakování cyklů elektrických signálů za sekundu. Měří se v Hz (hertzech).

**HDCP**— High-Bandwidth Digital-Content Protection — Specifikace vyvinutá společností Intel™ Corporation na ochranu digitální zábavy na digitálním rozhraní, například DVI, HDMI.

**HDMI**— High-Definition Multimedia Interface — HDMI přenáší nekomprimované video o vysokém rozlišení společně s digitálním zvukem a ovládacími daty zařízení prostřednictvím jediného konektoru.

**Hertz**— Jednotka frekvence.

**Korekce lichoběžníkového zkreslení**— Zařízení, které napraví zkreslený obraz (většinou je široká horní a úzká dolní část obrazu), který vzniká při špatném zobrazovacím úhlu projektoru.

**Maximální vzdálenost**— Vzdálenost projektoru a obrazu, při které projektor dokáže zobrazit ještě použitelný obraz (dostatečně jasný) v plně zatemněné místnosti.

**Maximální velikost obrazu**— Největší obraz, který projektor dokáže zobrazit v plně zatemněné místnosti. Limit je většinou dán fokálním rozsahem optiky.

**Minimální vzdálenost**— Nejkratší vzdálenost, na kterou projektor dokáže zaostřit obraz.

**NTSC**— National Television Standards Committee. Severoamerický standard pro video a vysílání s formátem videa 525 řádků při 30 snímcích za sekundu.

**PAL—** Phase Alternating Line. Evropský standard pro video a vysílání s formátem videa 625 řádků při 25 snímcích za sekundu.

**Obrácený obraz**— Funkce, která vám umožní horizontálně obrátit obraz. Při

běžné přímé projekci je text, grafika atd. pozpátku. Obrácený obraz se používá při zadní projekci.

**RGB**— červená, zelená a modrá — většinou se používá při popisu monitoru, který vyžaduje pro každou z těchto tří barev oddělený signál.

**S-Video**— Norma pro přenos videa, která využívá k přenosu videoinformace 4 pinový mini-DIN konektor a dva kabely, které se nazývají luminance (jas, Y) a chrominance (barva, C). Pro S-Video se používá i označení Y/C.

**SECAM**— Francouzský a mezinárodní standard pro video a vysílání, který je úzce spojen se standardem PAL, nicméně s odlišnou metodou přenášení informací o barvě.

**SVGA**— Super Video Graphics Array— 800 x 600 pixelů.

**SXGA**— Super Extended Graphics Array — 1280 x 1024 pixelů.

**UXGA**— Ultra Extended Graphics Array — 1600 x 1200 pixelů.

**VGA**— Video Graphics Array — 640 x 480 pixelů.

**XGA**— Extended Video Graphics Array — 1024 x 768 pixelů.

WXGA — Wide Extended Graphics Array — 1280 x 800 pixelů.

**Zoom objektiv**— Objektiv s variabilní ohniskovou vzdáleností, která dovoluje uživateli přiblížit nebo vzdálit obraz a tak měnit jeho velikost.

**Poměr zoom objektivu**— Poměr největšího a nejmenšího obrazu, který projektor dokáže zobrazit z dané vzdálenosti. Např. poměr zoom objektivu 1,4:1 znamená, že 3 m obraz bez zoomu by měl při plném zoomu velikost 4,2 m.

## **Rejstřík**

#### **D**

dálkový ovladaè [21](#page-20-1) pøijímaè IR signálu [19](#page-18-0) Dell kontaktování [53](#page-52-1)

#### **H**

heslo [37](#page-36-0) hlasitost [36](#page-35-0) hlavní jednotka [6](#page-5-2) objektiv [6](#page-5-3) ovládací panel [6](#page-5-4) páèka pøiblížení [6](#page-5-5) pøijímaè IR signálu [6](#page-5-6) polohovací tlaèítko [6](#page-5-7) zaostøovací kroužek [6](#page-5-8)

#### **I**

interval nabídky [35](#page-34-1)

#### **J**

Jak kontaktovat spoleènost Dell [5](#page-4-1) jak kontaktovat spoleènost Dell [43](#page-43-0), [47](#page-46-1)

#### **K**

kopie obrazovky [35](#page-34-2)

#### **N**

nabídka na obrazovce [26](#page-25-3) automatické nastavení [28](#page-27-2) Další [34](#page-33-2) lampa [32](#page-31-2) Main Menu (Hlavní nabídka) [26](#page-25-4) nastavení [32](#page-31-3) obraz (v režimu PC) [28](#page-27-2) obraz (v režimu Video) [28](#page-27-3) výbìr vstupu [27](#page-26-1) zobrazení (v režimu PC) [30](#page-29-1) zobrazení (v režimu Video) [31](#page-30-1) nastavení nabídky [34](#page-33-3) nastavení obrazovky [35](#page-34-3) nastavení pøiblížení a zaostøení obrazu [16](#page-15-1) páèka pøiblížení [16](#page-15-2) zaostøovací kroužek [16](#page-15-3) nastavení promítaného obrazu [15](#page-14-3) nastavení výšky projektoru [15](#page-14-4) snížení projektoru adjustaèní koleèko náklonu [15](#page-14-5) podpìrná noha [15](#page-14-6) polohovací tlaèítko [15](#page-14-7) nastavení spotøeby [36](#page-35-1)

Rejstřík | 57

nastavení zvuku [35](#page-34-4)

#### **O**

obnova výchozího nastavení [40](#page-39-0) obrazovka [35](#page-34-5) odstraòování problémù [41](#page-40-2) jak kontaktovat spoleènost Dell [41](#page-40-3) ovládací panel [18](#page-17-1)

#### **P**

Password [37](#page-36-0)

podpora kontaktní informace spoleènosti Dell [53](#page-52-1)

pøipojení projektoru k poèítaèi [9](#page-8-2) kabel HDMI [13](#page-12-1) kabel S-video [10](#page-9-2) kabel USB na USB [9](#page-8-3) kabel VGA na VGA [9](#page-8-4) kabel VGA na YPbPr [12](#page-11-1) kompozitní video kabel [11](#page-10-1) napájecí kabel [9](#page-8-5), [10](#page-9-3), [11](#page-10-2), [12](#page-11-2), [13](#page-12-2) pøipojení kabelem HDMI [13](#page-12-3) pøipojení kabelem S-video [10](#page-9-4) pøipojení komponentním kabelem [12](#page-11-3) pøipojení kompozitním kabelem [11](#page-10-3) pøipojovací porty konektor kompozitního videa [8](#page-7-2)

konektor S-video [8](#page-7-3) Konektor vstupu VGA (D-sub) [8](#page-7-4) vzdálený konektor USB [8](#page-7-5) prùhlednost nabídky [35](#page-34-6)

#### **Q**

Quick Shutdown (Rychlé vypnutí) [36](#page-35-2)

#### **R**

resetovat [35](#page-34-7)

#### **S**

Security Settings (Nastavení zabezpeèení) [37](#page-36-1)

skryté titulky [39](#page-38-0)

#### **T**

technické údaje hluènost [50](#page-49-0) hmotnost [50](#page-49-1) I/O konektory [50](#page-49-2) Jas [49](#page-48-1) kontrastní pomìr [49](#page-48-2) lampa [51](#page-50-0) množství zobrazitelných barev [49](#page-48-3) napájení [49](#page-48-4) objektiv [49](#page-48-5) poèet pixelù [49](#page-48-6) pøíkon [49](#page-48-7) pracovní prostøedí [50](#page-49-3)

projekèní vzdálenost [49](#page-48-8) rovnomìrnost osvìtlení plochy obrazu [49](#page-48-9) rozmìry [50](#page-49-4) rychlost barevného disku [49](#page-48-10) svìtelná technologie [49](#page-48-11) velikost promítaného obrazu [49](#page-48-12) video kompatibilita [49](#page-48-13) zvuk [49](#page-48-14) telefonní èísla [53](#page-52-2) testovací vzor [40](#page-39-1)

### **U**

umístìní nabídky [34](#page-33-4) Úsporný režim [36](#page-35-3)

#### **V**

výmìna lampy [47](#page-46-2) vstup zvuku [35](#page-34-8)

#### **Z**

zapnutí/vypnutí projektoru vypnutí projektoru [14](#page-13-3) zapnutí projektoru [14](#page-13-4) ztlumit [36](#page-35-4) zvuk [8](#page-7-6)